<span id="page-0-0"></span>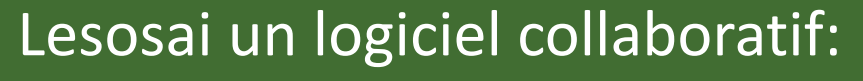

- le BIM (Building Information Modeling)
- le BEM (Building Energy Modeling)
- Autres (CECB, Flixo, Polysun, EPIQR, Batilog, Bausoft,…)
- Importer l'IFC, IFCzip et exporter les BCF (module BIM)
- Importer le gbXML (Module base)

Mai 2023

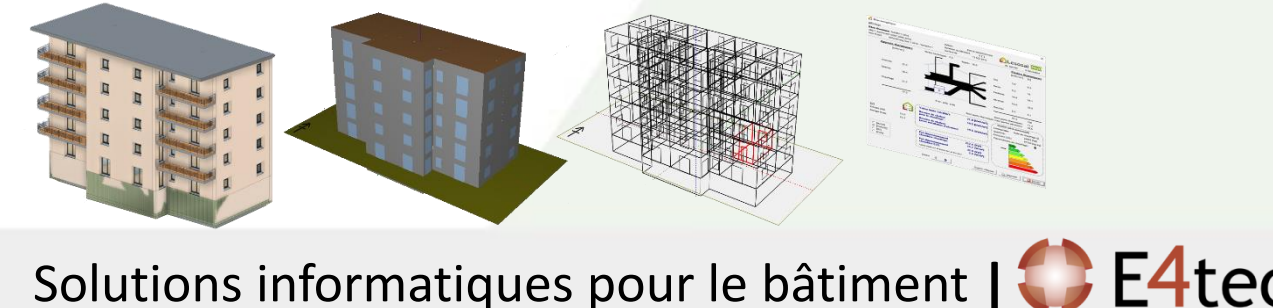

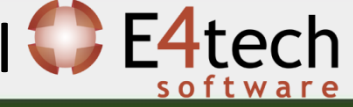

# <span id="page-1-0"></span>Légende

- 1. [Introduction, Lesosai un logiciel collaboratif](#page-0-0)
	- a. Collaboratif
	- b. Modules dans Lesosai
	- c. Lesosai, importe le format IFC et exporte les BCF
	- d. Exporter l'IFC depuis Revit, Plancal nova et ArchiCAD
	- e. Lesosai, importe le format gbXML
	- f. Ponts thermiques
- 2. [Assistant, version 64bit \(IFC, gbXML et BCF\)](#page-22-0)
- 3. [Assistant, version 32bit \(gbXML\)](#page-36-0)
- 4. [Aides à visionner et au traitement des fichiers IFC reçu par autrui](#page-47-0)
- 5. [Aide à la conception](#page-51-0)
- 6. [Exemples de Projets: Revit et Archicad](#page-68-0)
- 7. [Banques de données](#page-71-0)
- 8. [Export des constructions en format IFC \(compatible Lignum\)](#page-78-0)

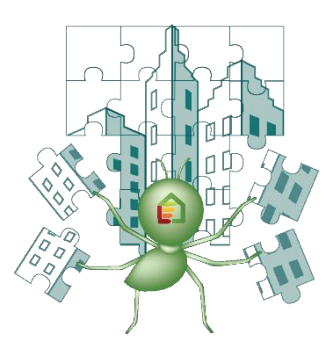

2

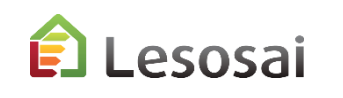

# 1) Introduction , Lesosai un logiciel collaboratif

- a) Collaboratif
- b) Modules dans Lesosai
- c) Lesosai importe le format **IFC** et exporte les BCF
- d) Exporter l'IFC depuis Revit et ArchiCAD
- e) Lesosai importe le format **gbXML**
- f) Les ponts thermiques

Solutions informatiques pour le bâtiment | **BE4tech** 

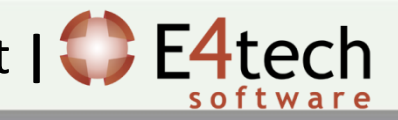

#### a. Collaboratif

#### [Retour à la Légende](#page-1-0)

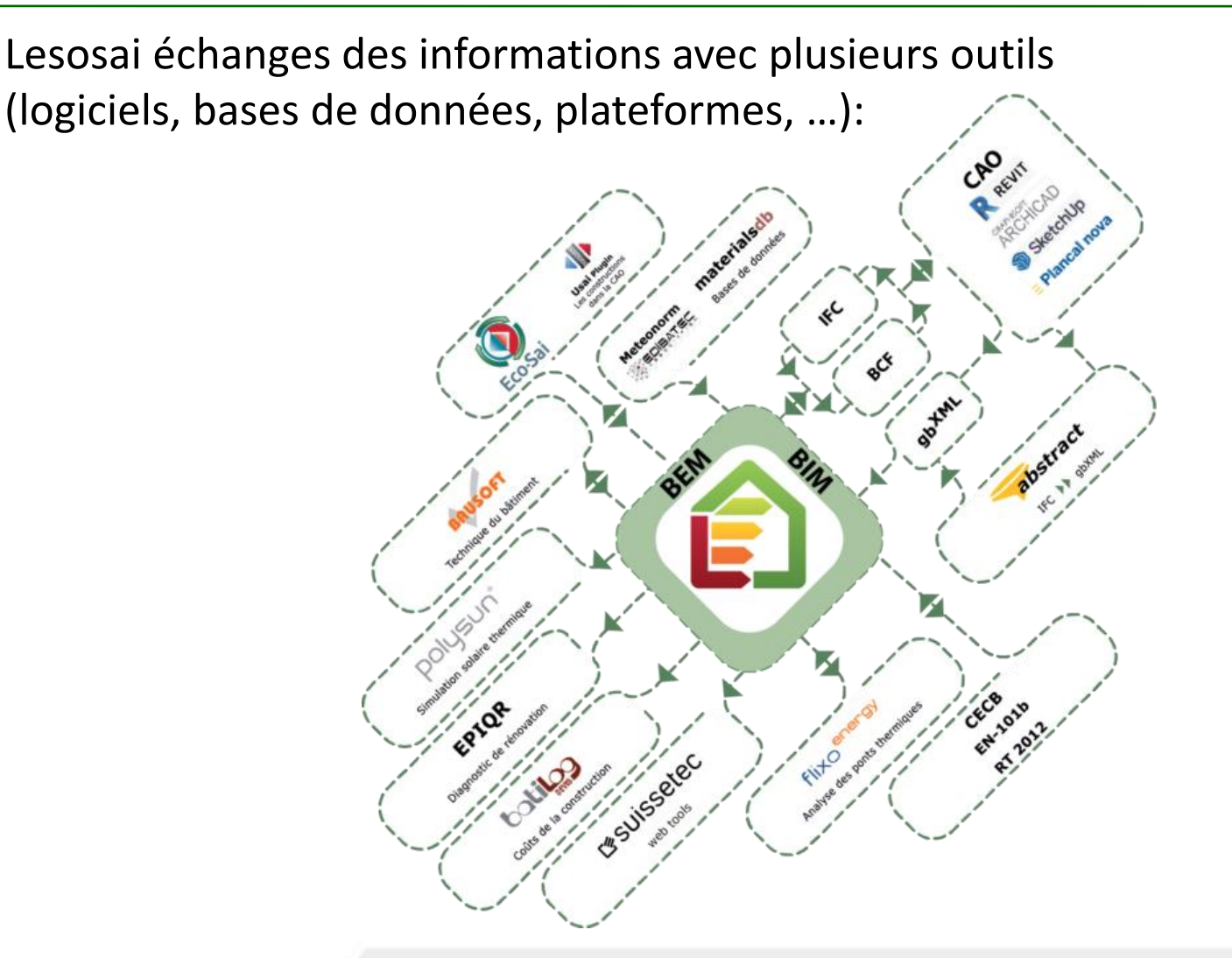

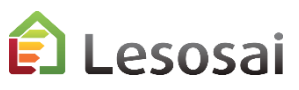

certifications & bilans écologiques et énergétiques de bâtiments

#### a. Collaboratif

Quelques exemples d'exportations et importations:

CECB® (import et export), EPIQR+, Bausoft, BCF:

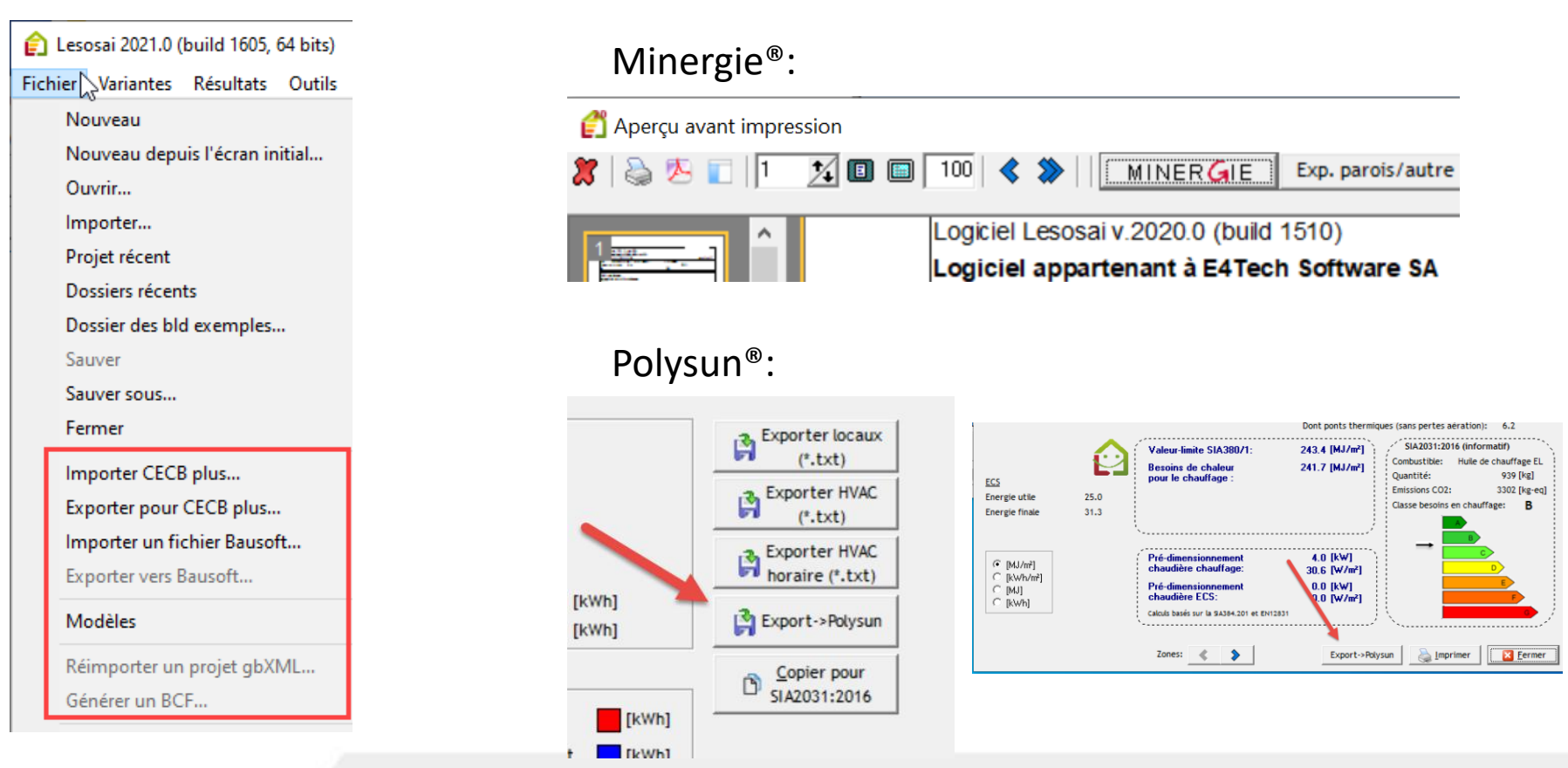

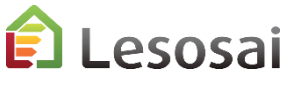

6

Plusieurs exports sont déjà possibles avec la version de base:

Flixo, CECB®, Minergie®, EPIQR+, Batilog Devis, Bausoft, Polysun, …

La partie BIM et BEM est intégrée module BIM: importation du gbXML et IFC, exportation en BCF

L'import **IFC** est possible uniquement avec **Lesosai version 64bit**.

**Lesosai lit l'information contenue dans l'IFC et l'adapte, là ou c'est possible, aux règles définie par la SIA416 et SIA380.** Ce pré-traitement rend l'import de l'IFC un peu plus lent que le gbXML.

La version qui est intégrée dans le module de base n'aura pas de nouveaux développements dans le futur.

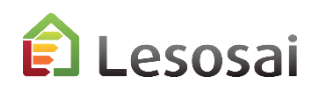

7

#### BIM : Building Information Modeling (Wikipedia) :

Le BIM se définit à la fois comme :

- un processus de structuration, de création, de production, d'échange, d'intégration, d'analyse, de gestion, de visualisation et d'exploitation de données ;

- un modèle d'un ouvrage bâti (pouvant tenir dans un fichier numérique, lequel comprend toute l'information technique nécessaire à sa conception, sa construction, les opérations préalables à sa recette (intégration, essais, vérifications, certification), son entretien, ses réparations, d'éventuelles modifications ou agrandissements et sa déconstruction). Le fichier n'est pas qu'un catalogue d'objets positionnés dans l'espace ; il comprend aussi une description des relations entre objets et de leurs propriétés (par exemple : jonctions de murs, type d'ouverture ou de traversée d'un mur ou d'une dalle et ruptures de pont thermique) ;

#### BEM : Building Energy Modeling

Modélisation numérique adaptée aux besoins des calculs énergétiques du bâtiment. L'objectif est de réduire le temps de développement d'un bâtiment et aider à vérifier la qualité de la conception. Le modèle doit être compatible avec les normes nationales.

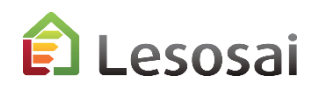

#### c. BIM et Lesosai

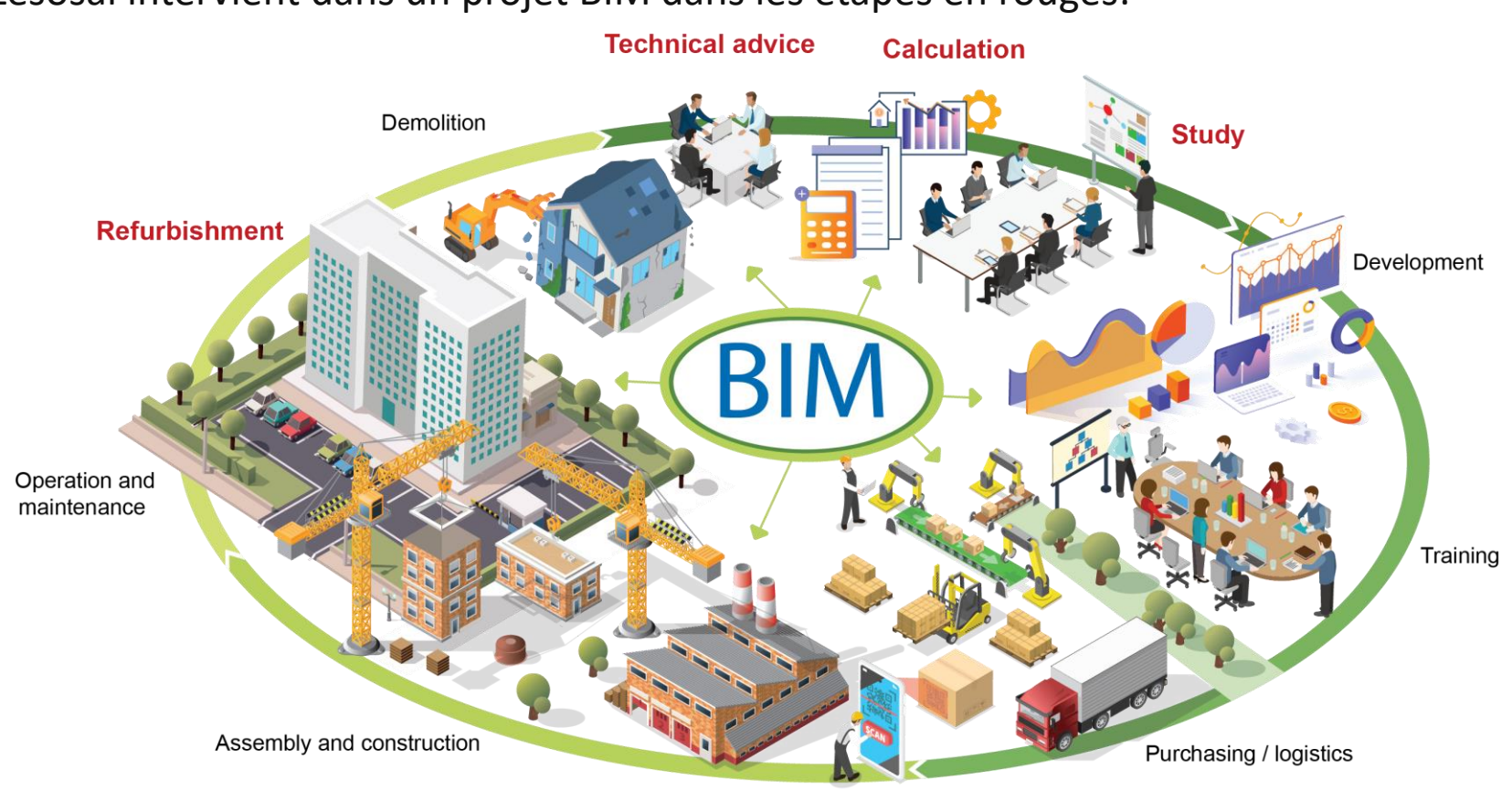

Lesosai intervient dans un projet BIM dans les étapes en rouges:

Machining

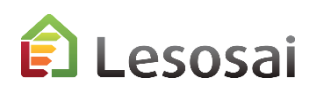

certifications & bilans écologiques et énergétiques de bâtiments

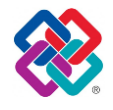

9

Le format **IFC** (Industry Foundation Classes) est orienté objet et il est destiné à assurer l'interopérabilité entre les différents logiciels de maquettes numériques du bâtiment. Il s'agit d'un format libre qui se veut être le garant d'un « OpenBIM ». Lesosai importe le fichier IFC selon l'ISO 10303-21 (extension: \*.ifc) qui est exporté par la majorité de logiciels CAO 3D (conception assistée par ordinateur). Il est préférable d'exporter la version **IFC 4** dans **archicad, Plancal Nova** et **IFC2x3** dans **Revit**.

Lesosai ouvre le fichier IFC, adapte la géométrie là où c'est possible pour la rendre compatible aux normes SIA380 et SIA416.

Même si Lesosai adapte l'information, le modèle dans le logiciel CAO doit être construit selon des règles que les vendeurs de ces logiciels pourront vous expliquer (un chapitre de ce document contient une liste de points à faire attention).

Le Format **BCF** permet de communiquer des informations importantes telles des points à modifier ou des possibles conflits au BIM manager ou au client qui a produit la maquette.

Afin de réduire la dimension des fichiers, les prochaines pages expliquent comment exporter les fichiers IFC.

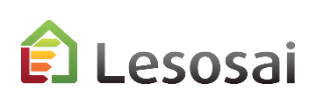

# d. Exporter de l'IFC depuis Revit 2022 (1/3)

- 1. Créer la géométrie (Murs, sols, toits, fenêtres, portes etc…), vérifier que les murs sont bien définis
- 2. Créer les espaces ou les pièces
- 3. Dans l'onglet Analyser, cliquer sur Paramètres d'énergie. Dans Mode choisir **Utiliser les éléments de construction**, dans **Avancé -> Autres options** cliquer sur **modifier**. Dans **Catégorie d'exportation** choisir **Espaces** ou **Pièces** selon le choix fait au point Cocher **Éléments détaillés** :

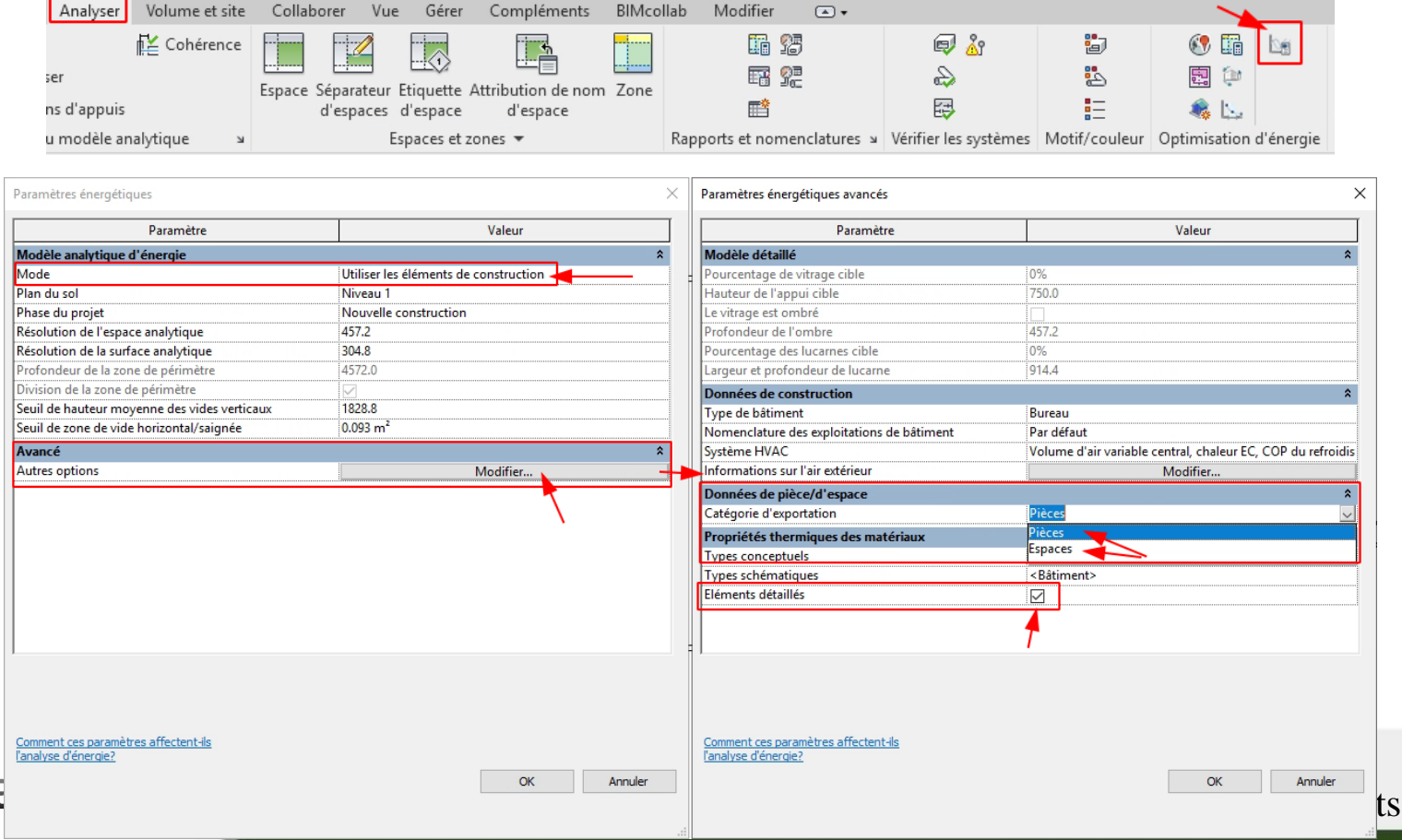

10

[Retour à la Légende](#page-1-0)

#### d. Exporter de l'IFC depuis Revit (2/3)

- 4. Enregistrer de préférence sous une configuration IFC2x3
- 5. Pour l'export IFC : **Fichier -> Exporter -> IFC -> Modifier la configuration ->** Sélectionner **Limites d'espaces** de **2ème niveau** :

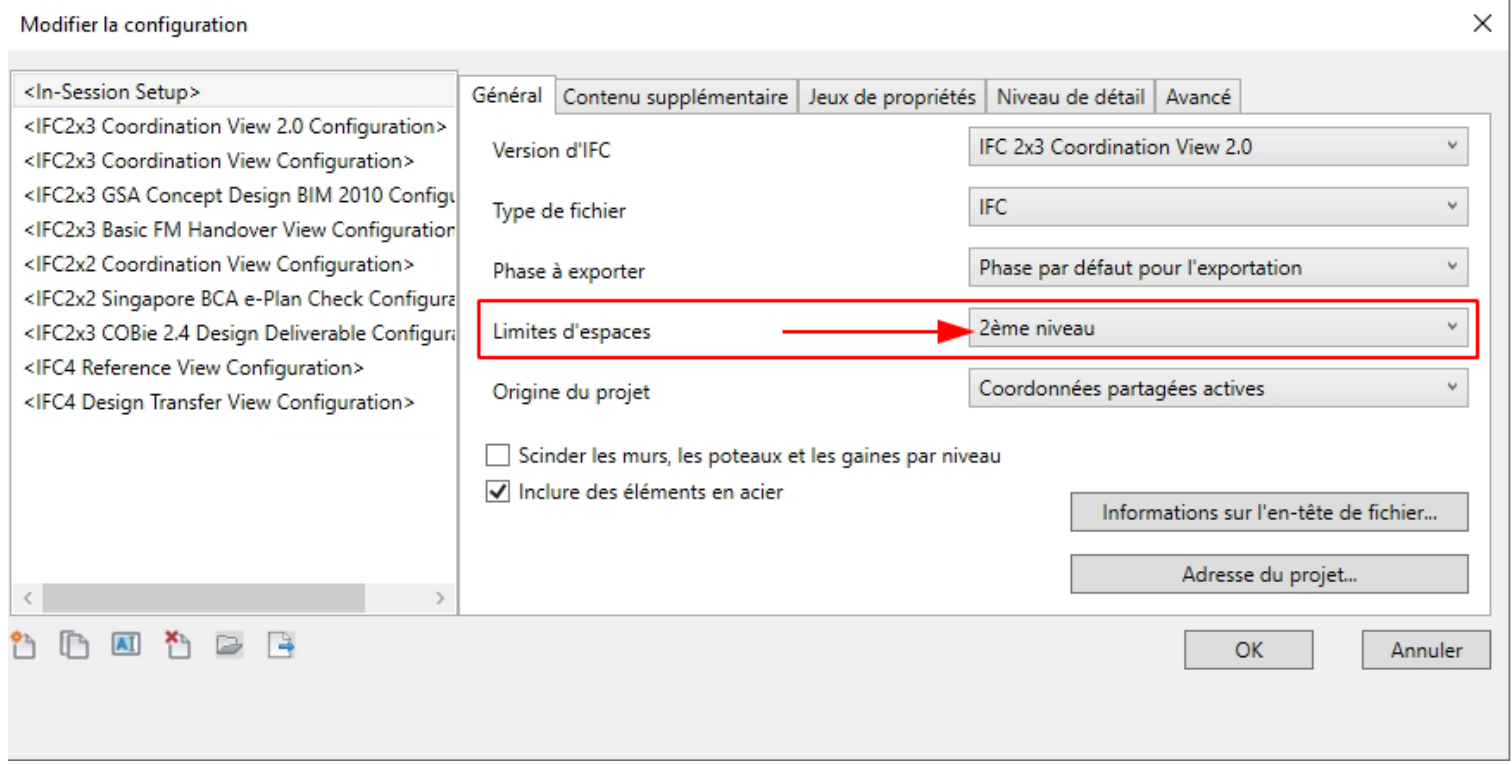

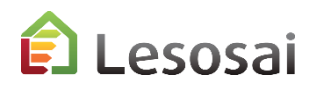

#### d. Exporter de l'IFC depuis Revit 2023 (3/3) [Retour à la Légende](#page-1-0)

- 1. Créer la géométrie (Murs, sols, toits, fenêtres, portes etc…), vérifier que les murs sont bien définis
- 2. Créer les espaces ou les pièces
- 3. Dans l'onglet Analyser, cliquer sur Paramètres d'énergie.
- 4. Fichier en format Jason pour définir les réglages à partir de revit 2023:

[Conf\\_IFC\\_2x3\\_Lesosai.json](https://www.downloadsai.com/ifc/Conf_IFC_2x3_Lesosai.json)

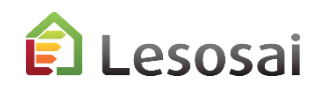

#### d. Exporter de l'IFC depuis Archicad (1/3)

13

Archicad 25 contient déjà une traducteur spécifique pour Lesosai

- 1. Créer la géométrie (Murs, sols, toits, fenêtres, portes etc…)
- 2. Créer les pièces
- **3. Fichier - Interopérabilité - IFC - Traducteur IFC**. Créer un traducteur spécifique:

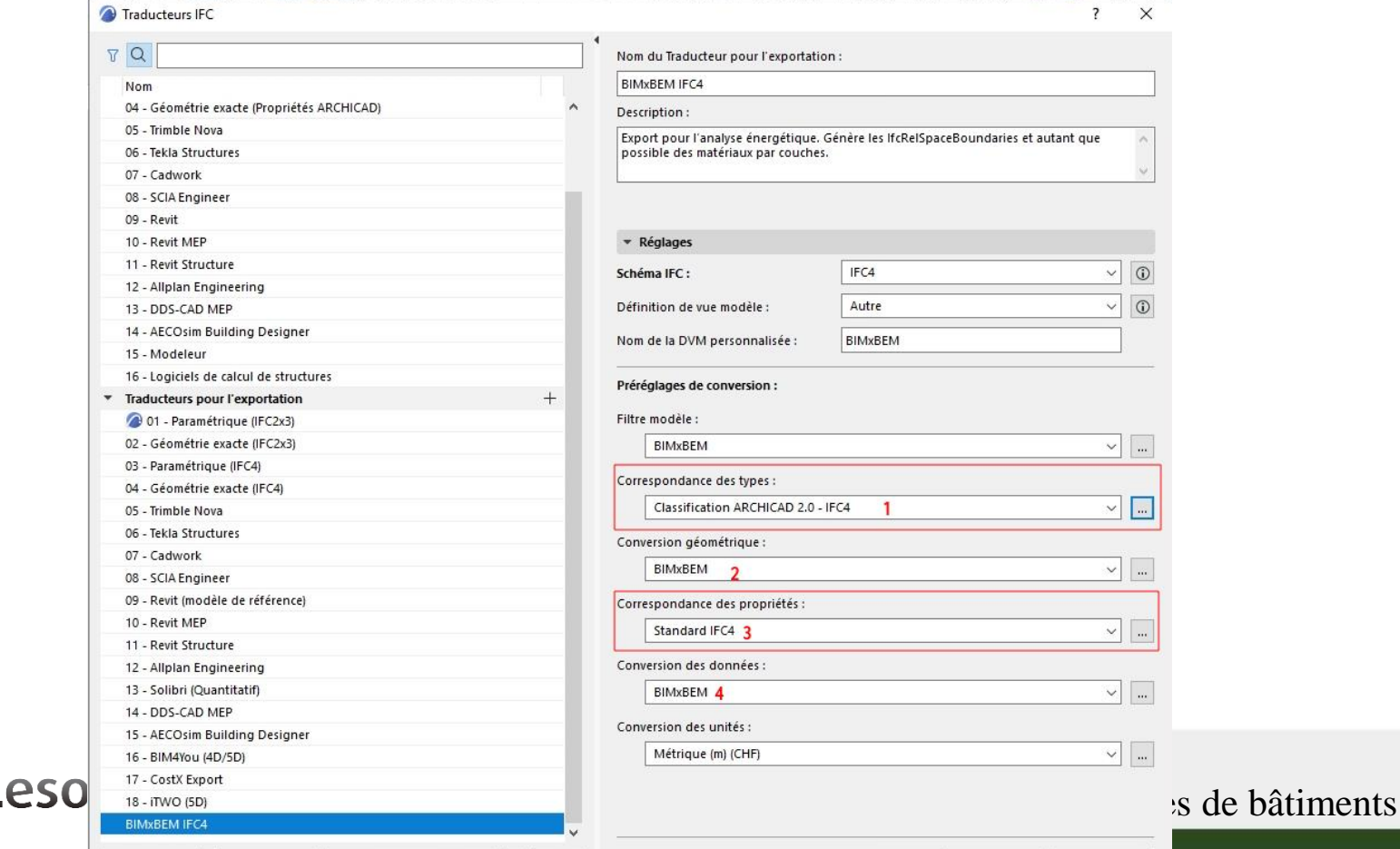

## d. Exporter de l'IFC depuis Archicad (2/3)

#### [Retour à la Légende](#page-1-0)

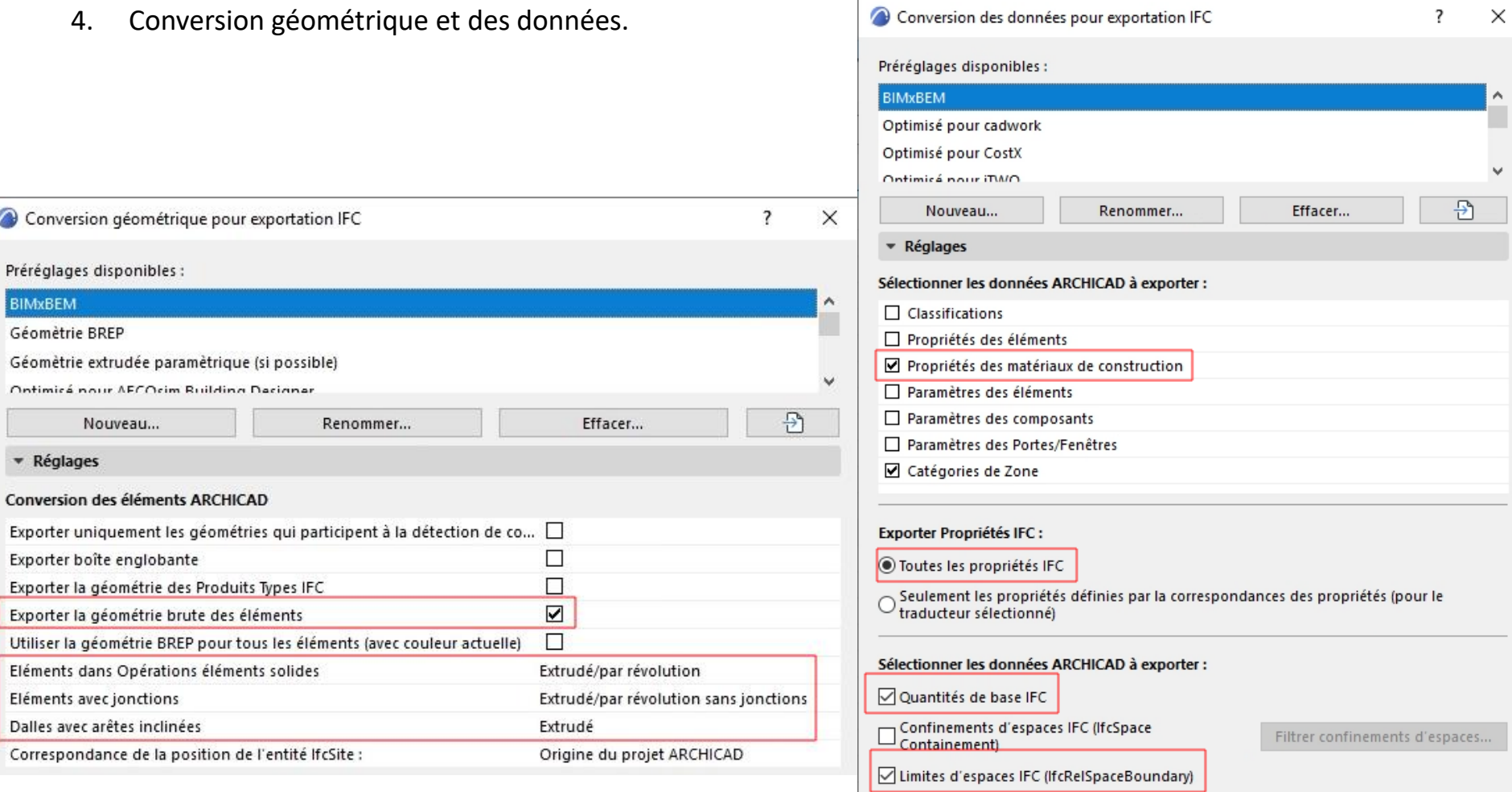

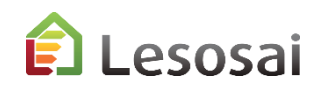

### d. Exporter de l'IFC depuis Archicad (3/3)

5. Enregistrer sous au format .ifc avec option Projet entier et le traducteur du point 3.

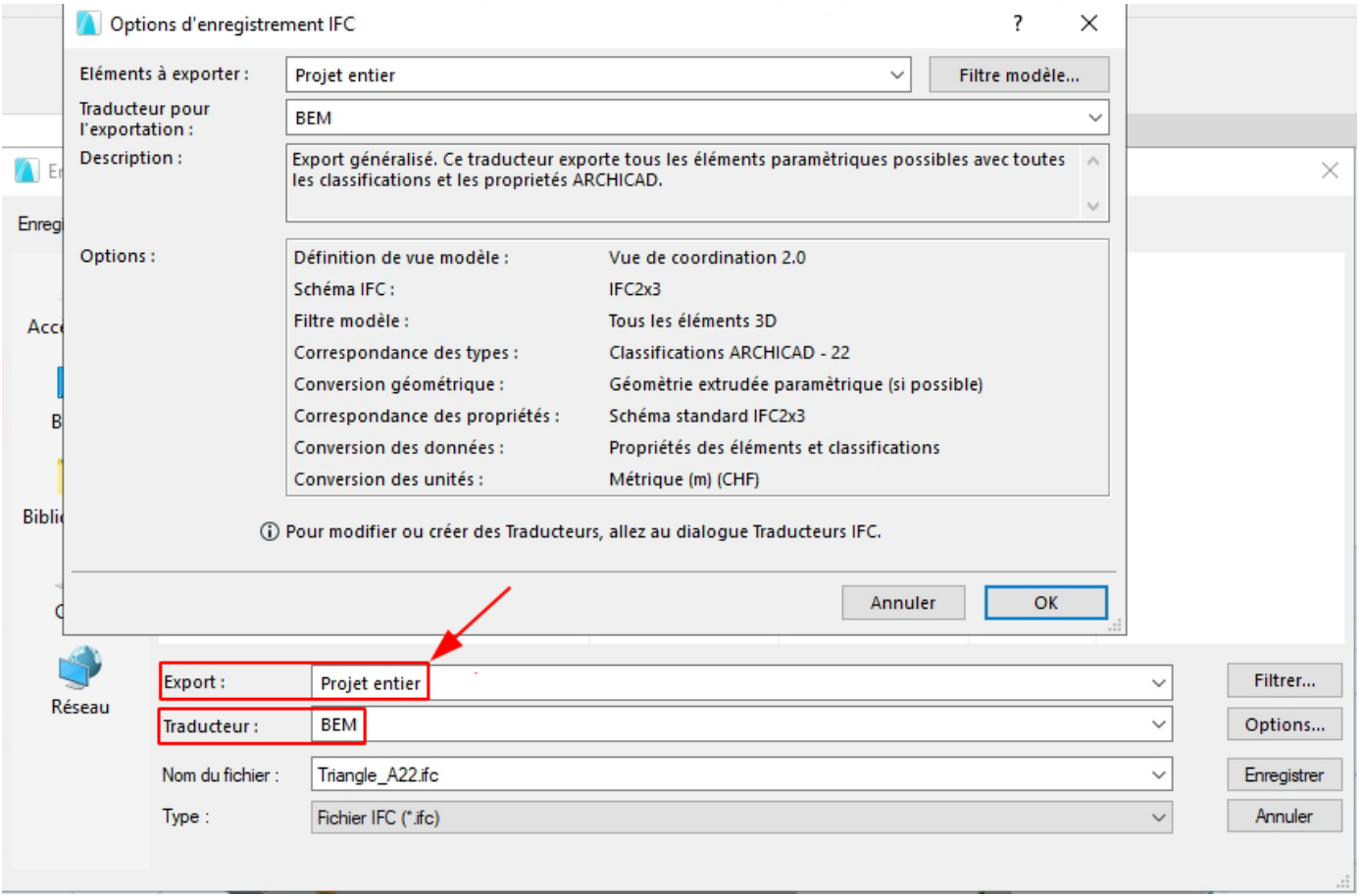

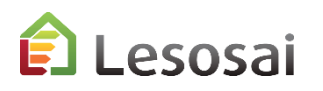

Depuis la version Plancal Nova 17 de 2023 il est possible d'exporter un fichier IFC compatible pour les calculs énergétiques. Plusieurs client l'ont testé avec succès.

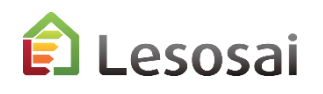

Si lors de l'importation dans Lesosai vous avez l'erreur qu'il manque les boundary en IFC, l'exportation de votre fichier IFC n'a pas été fait avec les bonnes options.

Si vous ouvrez le fichier IFC avec notepad il doit contenir les noms: IfcRelSpaceBoundary et Ifcspace

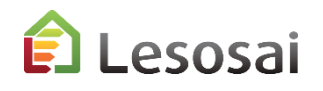

Le **Green Building XML** (ou **gbXML**) a été développé pour faciliter l'interopérabilité entre une myriade d'outils de conception ou de développement utilisés dans le bâtiment. Le gbXML a été introduit comme format d'échange entre de nombreux logiciels de [CAO](https://fr.wikipedia.org/wiki/CAO) ou d'[ingénierie.](https://fr.wikipedia.org/wiki/Ing%C3%A9nierie) Ce standard facilite le transfert des propriétés d'un bâtiment stockées dans un modèle 3D BIM vers les applications de calculs énergétiques. Des modèles peuvent être exportés en gbXML depuis:

- Autodesk Revit (natif: sans Plugin), module: USai [Revit Plugin](http://www.eco-sai.com/usai-revit_fr.html)
- Archicad (natif à partir de la version 20)
- Vectorworks (natif: sans Plugin)
- FreeCAD (natif: sans Plugin)
- Sketchup (avec Plugin [gModeller](http://greenspacelive.com/site/index.php/index.php?option=com_content&view=article&id=58&Itemid=68))
- DDS-CAD (natif: sans Plugin)
- IES VE (natif: sans plugin)
- Rhino 3D/Grasshopper avec [plugin](https://aec-apps.com/app/app/gbxml-rhinograsshopper)

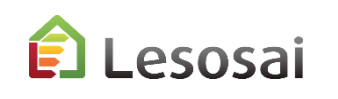

#### e.1 Export vers le gbXML depuis Revit 2023

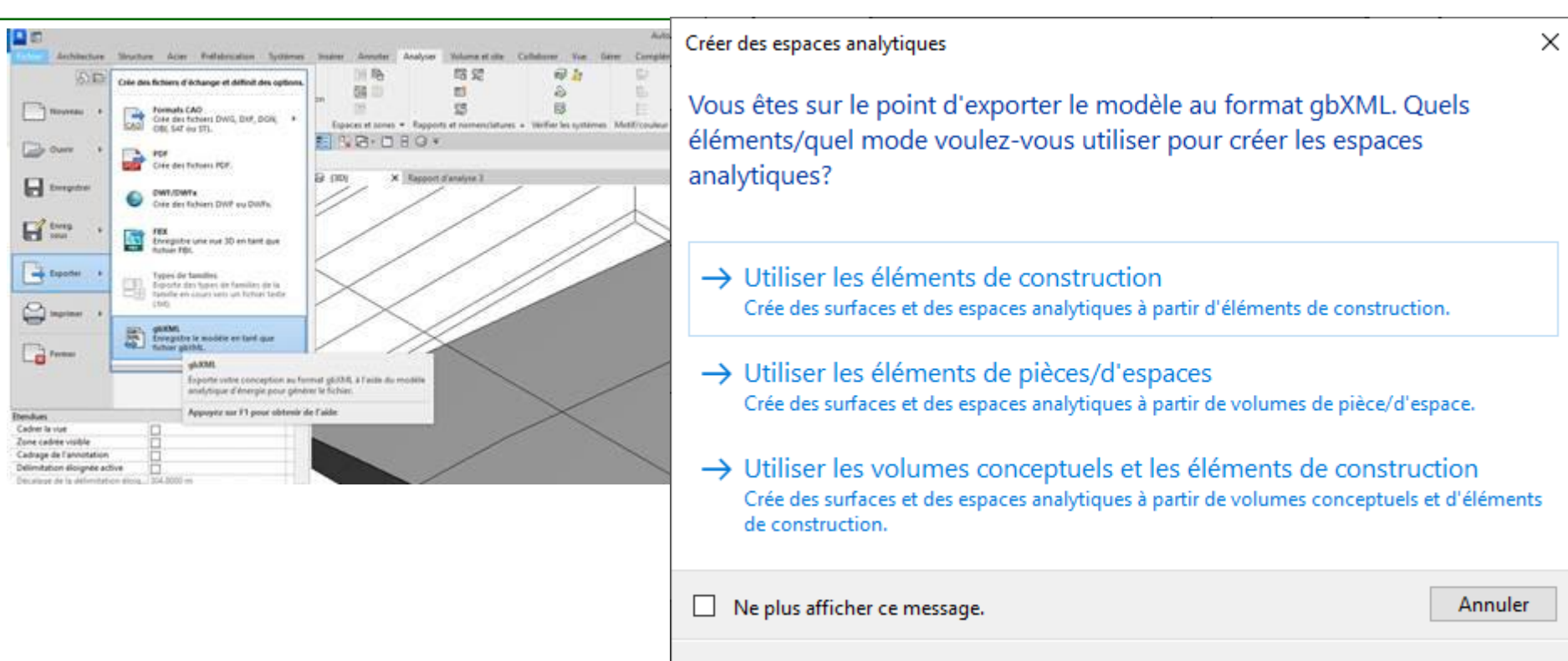

Quels éléments utiliser pour créer des espaces analytiques?

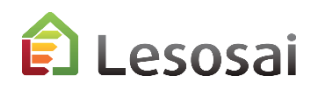

certifications & bilans écologiques et énergétiques de bâtiments 19

#### e.2 Export vers le gbXML depuis Revit 2023

#### Il faut aller dans Analyse

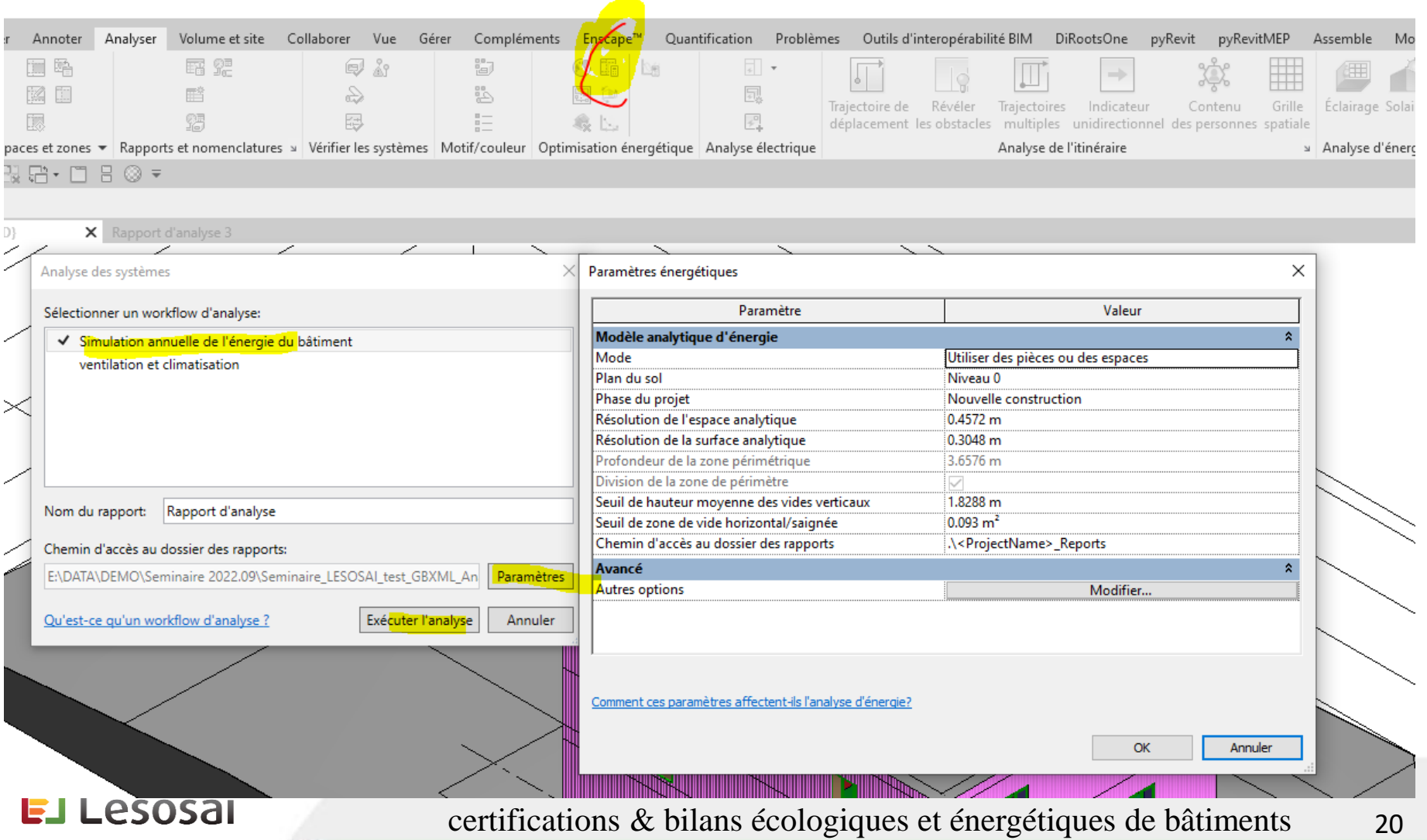

# f. Les ponts thermiques - 1

Il est très important de bien définir les ponts thermiques. Pour rappel un pont thermique est la différence entre la réalité (A) et le modèle de calcul énergétique (B), un exemple :

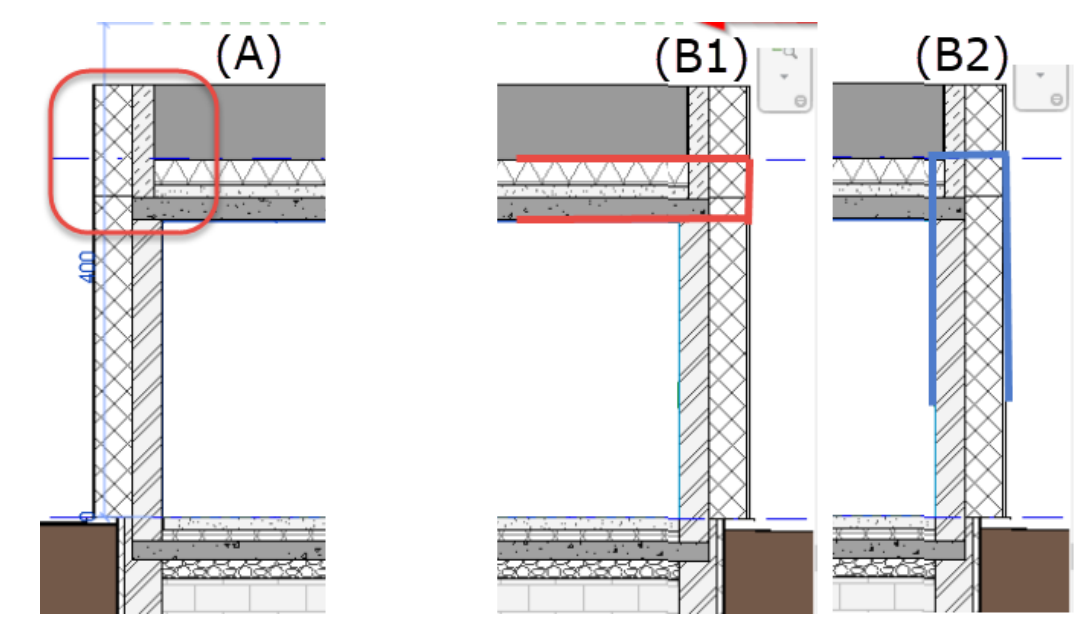

Pour pouvoir bien les définir, vous devez comprendre votre projet et la modélisation pour le calcul énergétique.

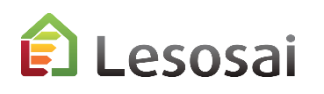

Lors de l'importation de vos fichiers IFC ou gbXML dans Lesosai, nous avons intégré des aides pour générer automatiquement les ponts thermiques correspondant aux pieds de façades, acrotères, contours de fenêtres et de portes. Les autres ponts thermiques sont à définir manuellement.

Pour les facteurs correctifs (PSI) à utiliser vous avez la possibilité:

- d'utiliser le catalogue des ponts thermiques de l'OFEN
- de communiquer avec le logiciel Flixo
- d'introduire manuellement les valeurs

Nous donnons des cours plusieurs fois par année sur l'utilisation de Flixo et les échanges avec Lesosai.

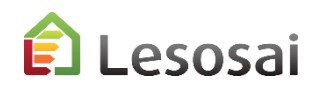

# <span id="page-22-0"></span>2) Assistant, version 64 bit

IFC, gbXML et BCF. L'import IFC est possible uniquement avec Lesosai version 64bit.

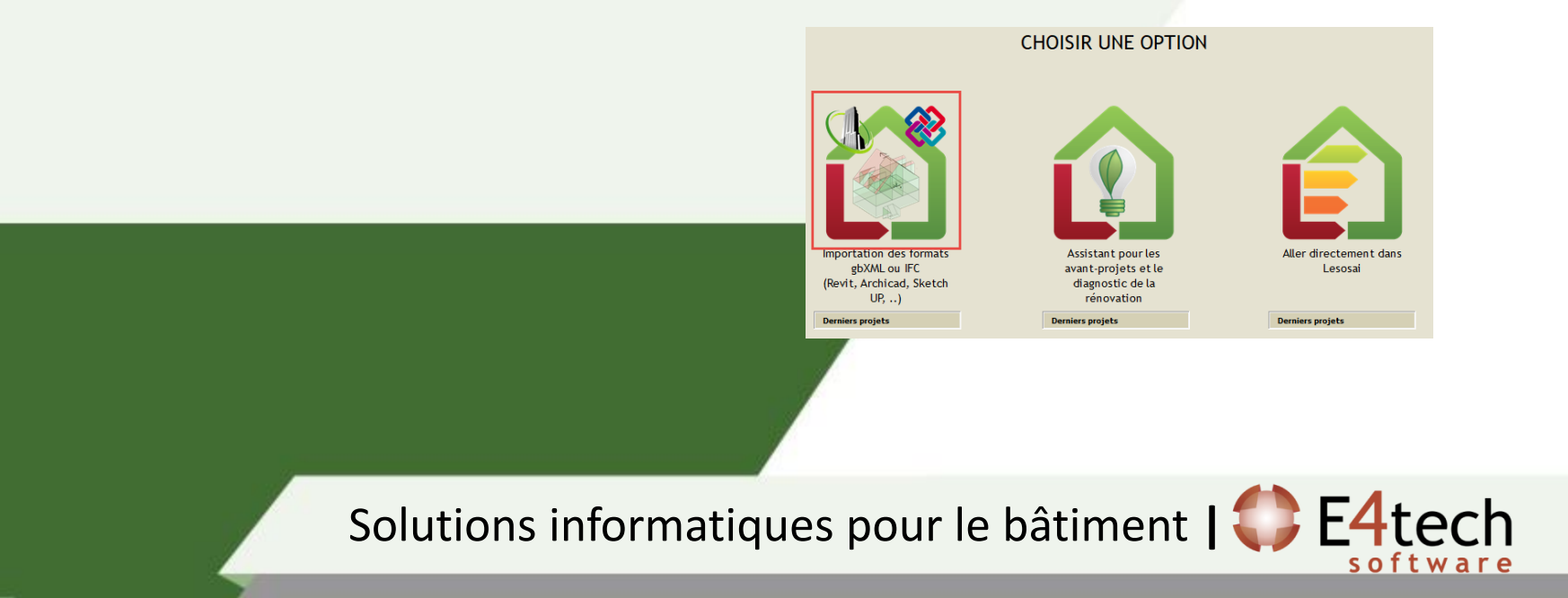

# A) Type de visualisation 3D [Retour à la Légende](#page-1-0)

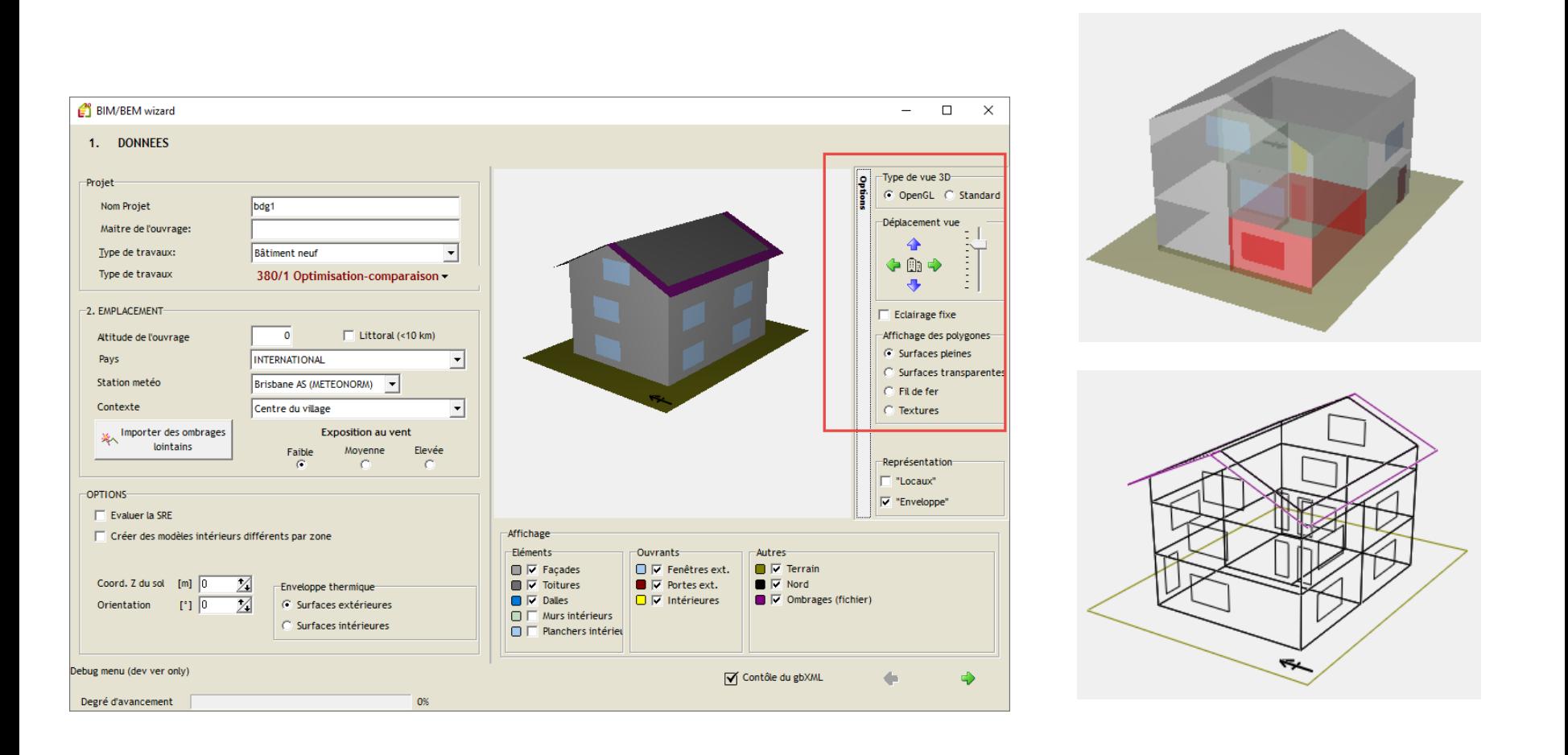

**E** Lesosai

certifications & bilans écologiques et énergétiques de bâtiments

# B) Données, performances, emplacement, ombrage lointain et options

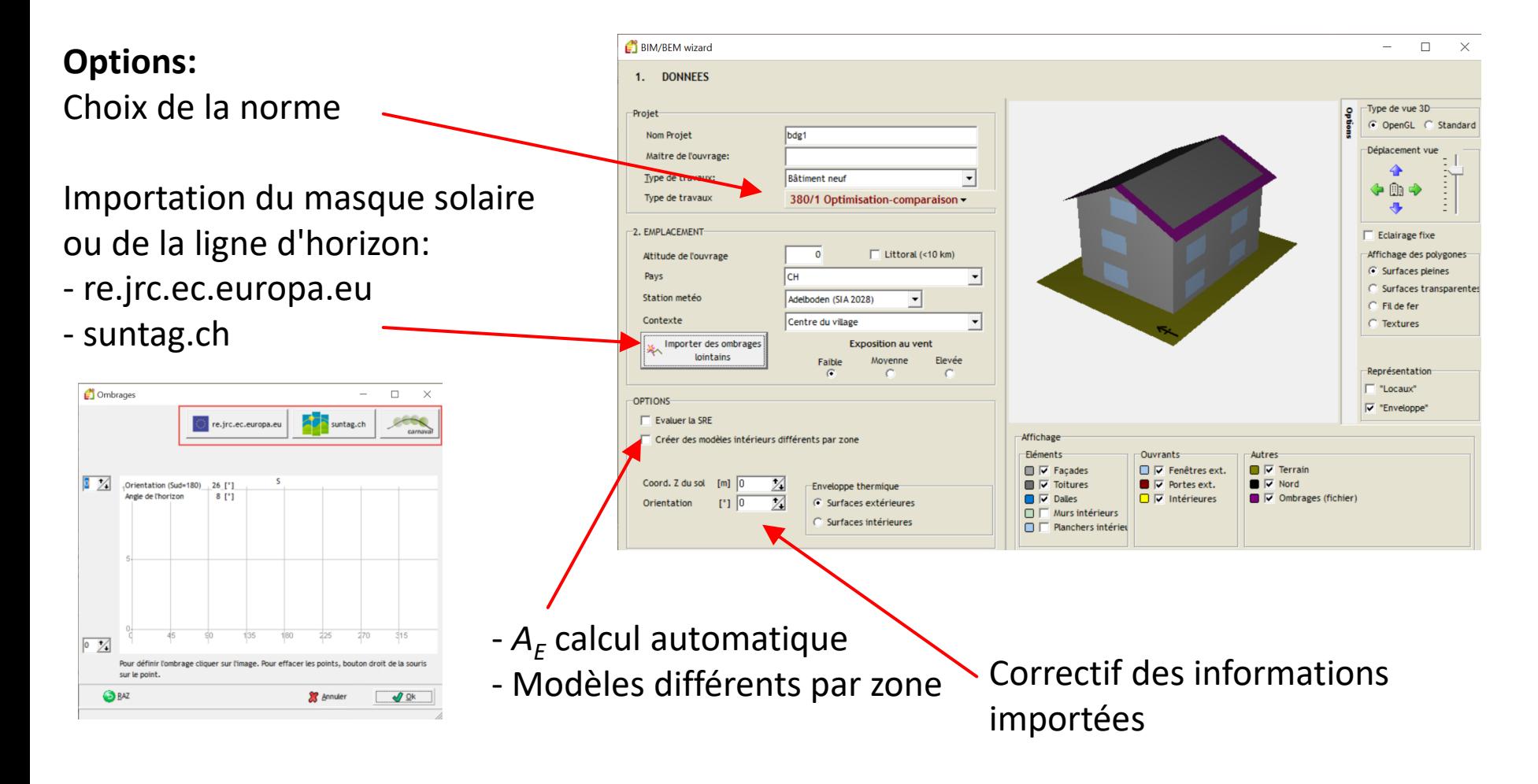

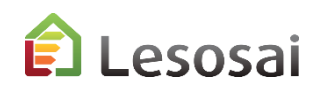

#### certifications & bilans écologiques et énergétiques de bâtiments

#### C) Zones et Groupes

Si les zones ne sont pas définies dans le projet:

1) Créer la zone, 1 groupe est crée automatiquement, vous pouvez en rajouter d'autres.

2) Attribuer les locaux (par drag & drop)

#### BIM/BEM wizard

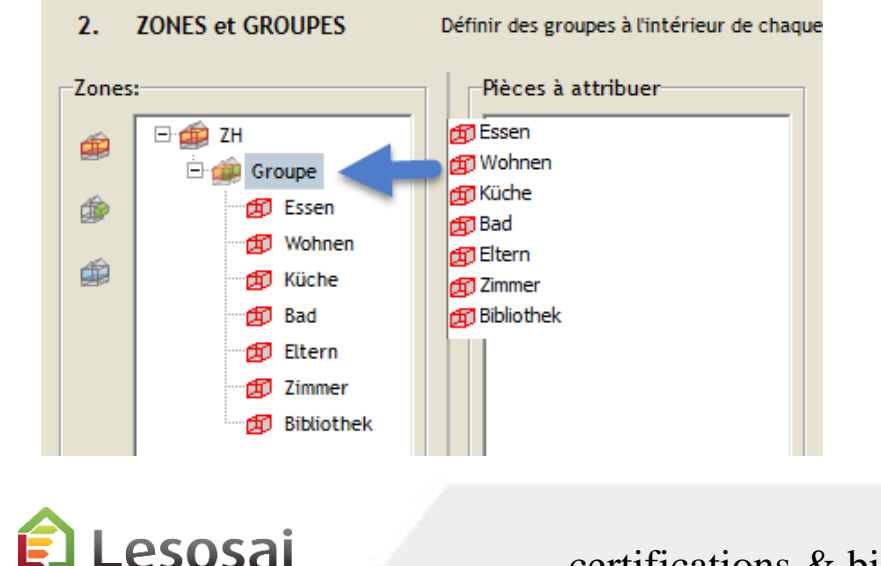

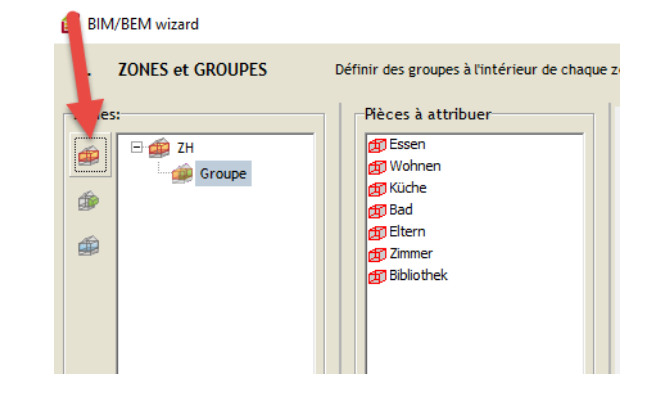

3) Changer d'affectation (click droit)

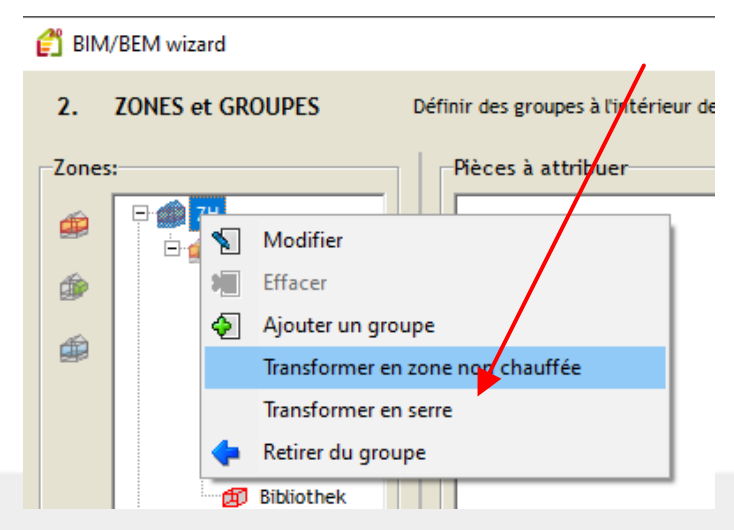

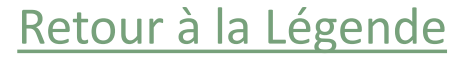

26

#### [Retour à la Légende](#page-1-0)

# D) Constructions - 1

Des modèles de construction sont créés automatiquement en fonction des éléments présents dans votre projet.

Vous pouvez en ajouter d'autres:

- Importation de modèles existants
- En les définissant vous-même

Dans le bas de l'écran vous avez plusieurs options de gestion:

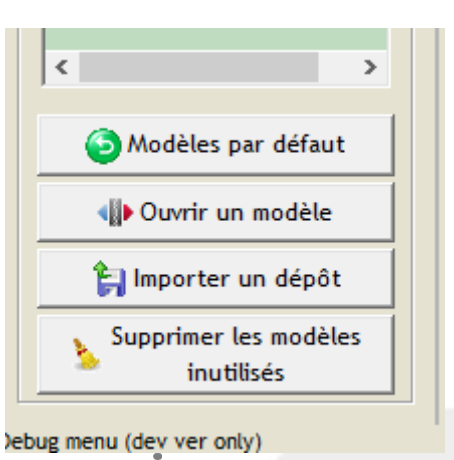

sosai

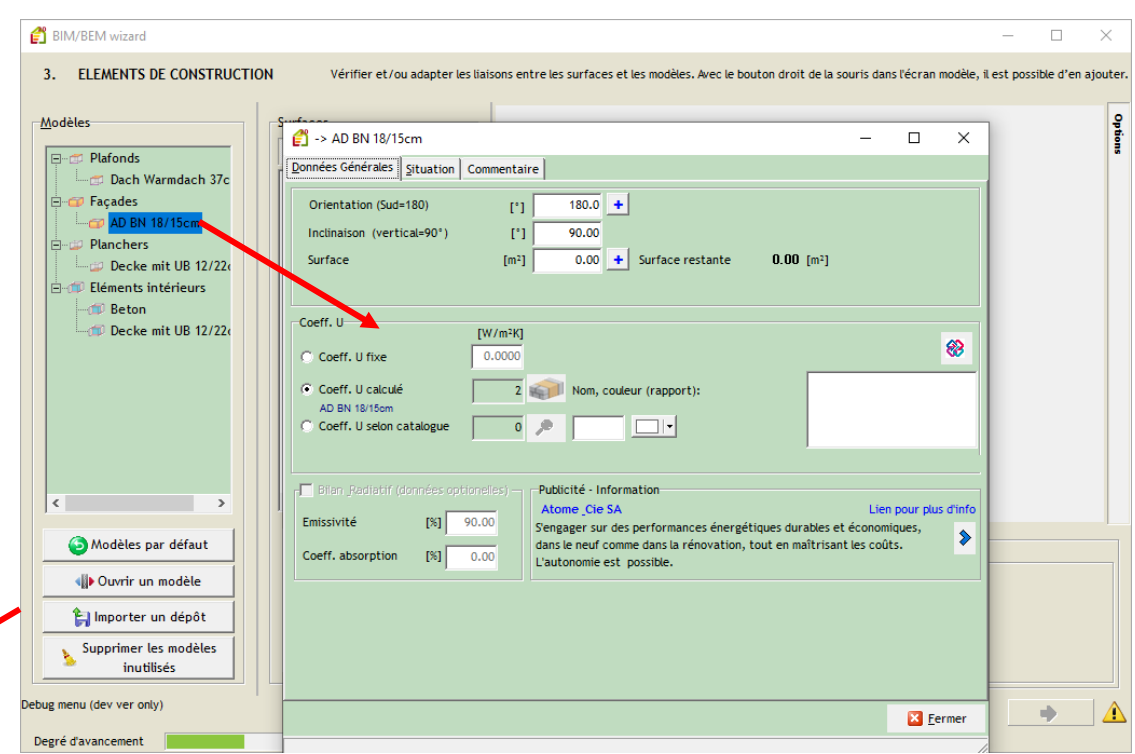

#### [Retour à la Légende](#page-1-0)

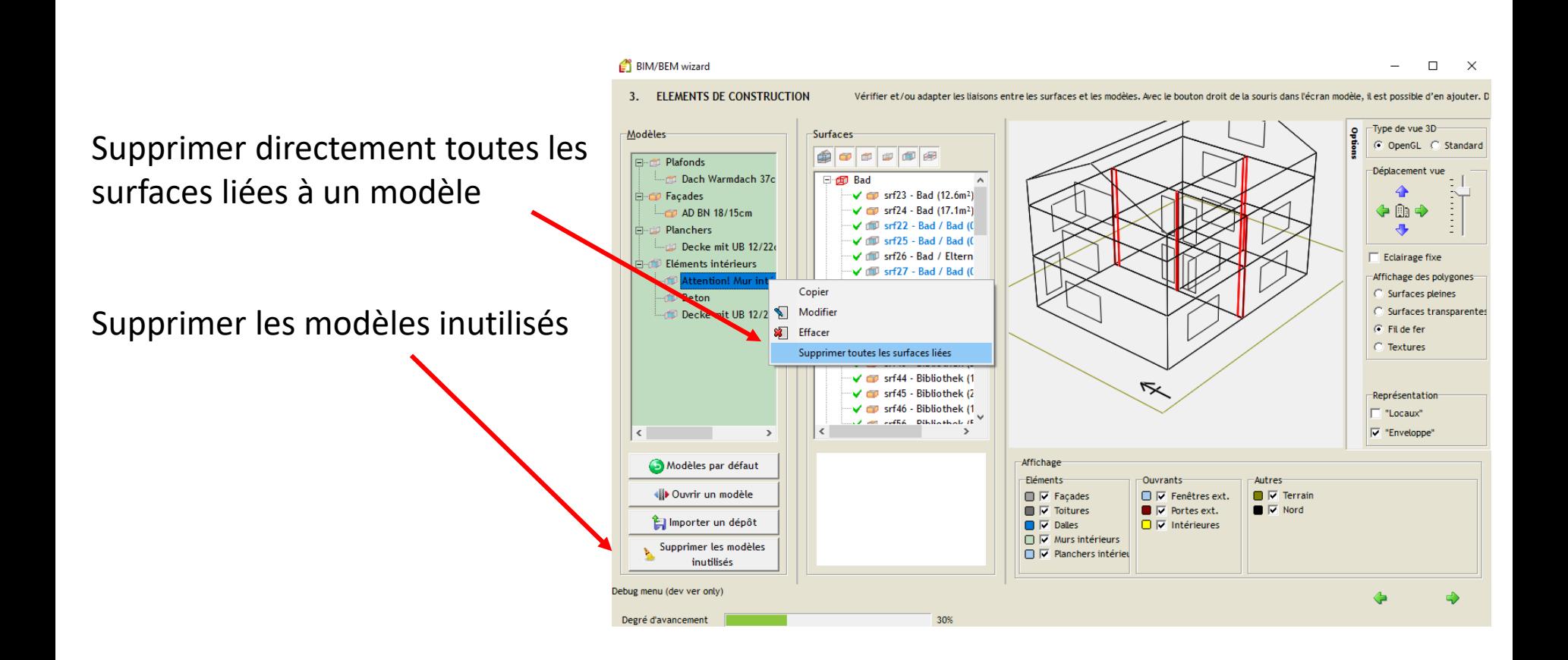

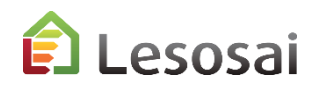

### F) Portes et fenêtres

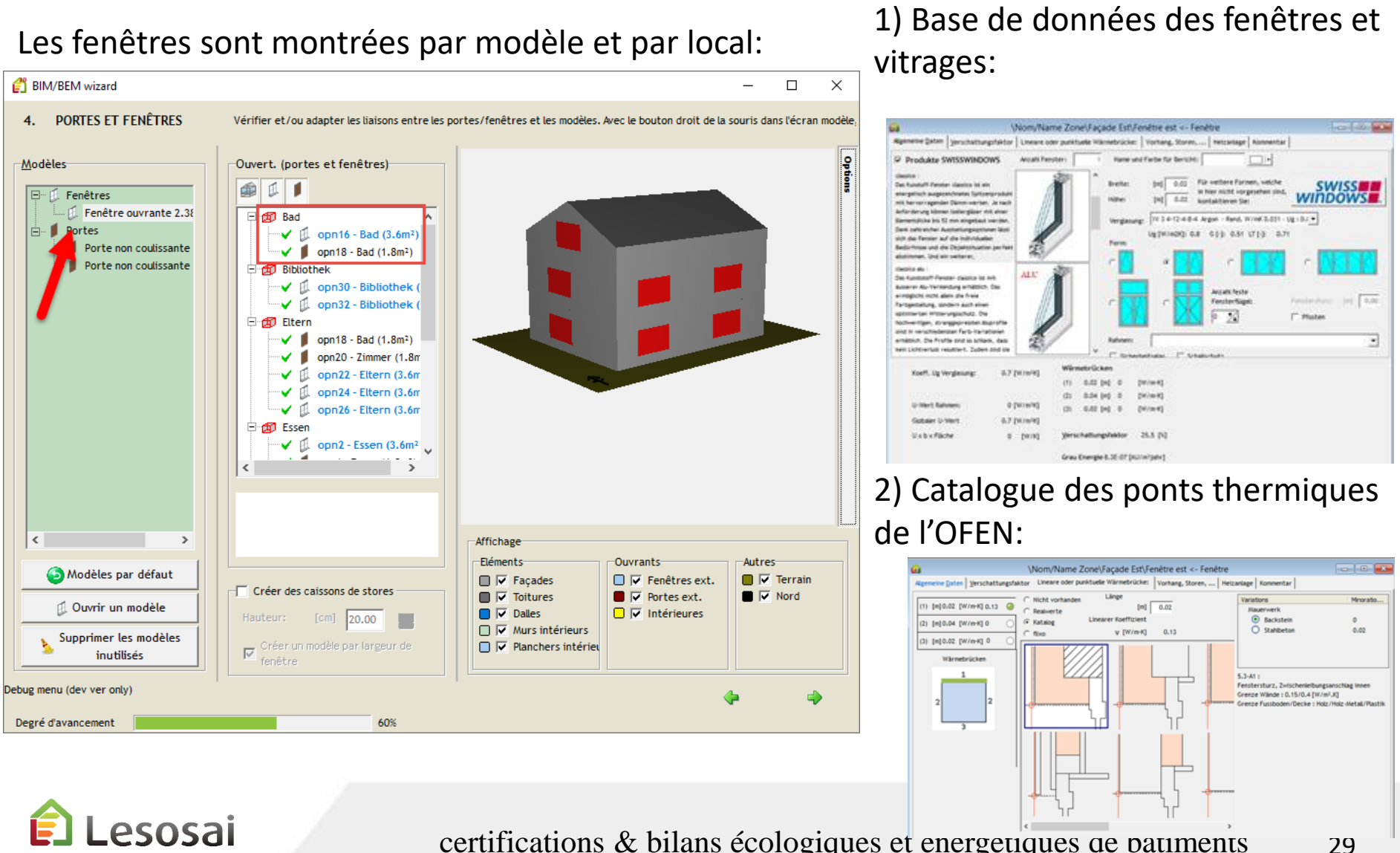

certifications & bilans écologiques et energétiques de bâtiments

### G) Caissons de stores

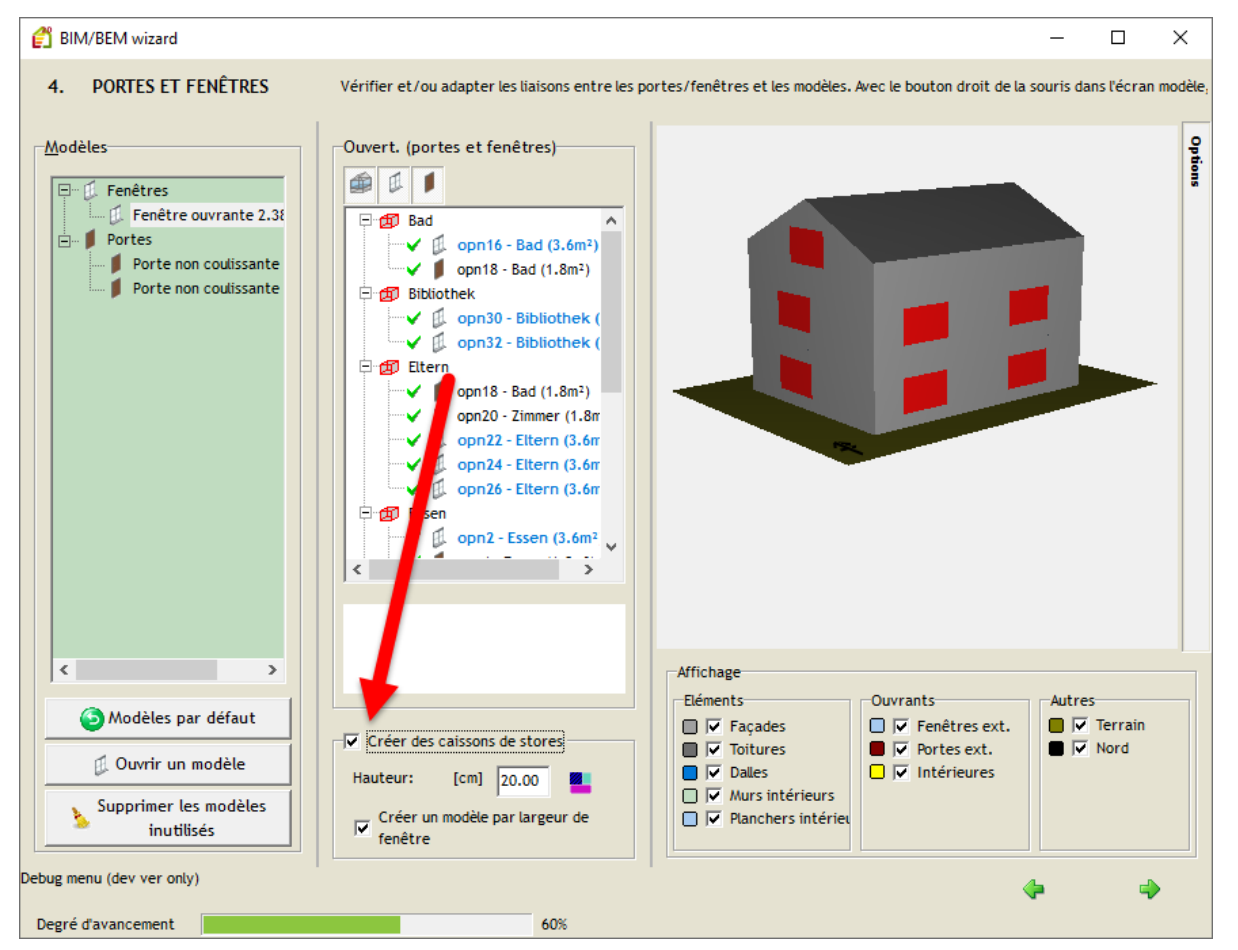

Définition automatique des caissons de stores selon la dimension de fenêtres.

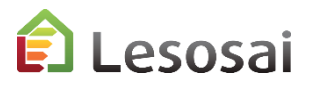

# H) Ponts thermiques

Création automatique des ponts thermiques :

- pieds de façades
- acrotères

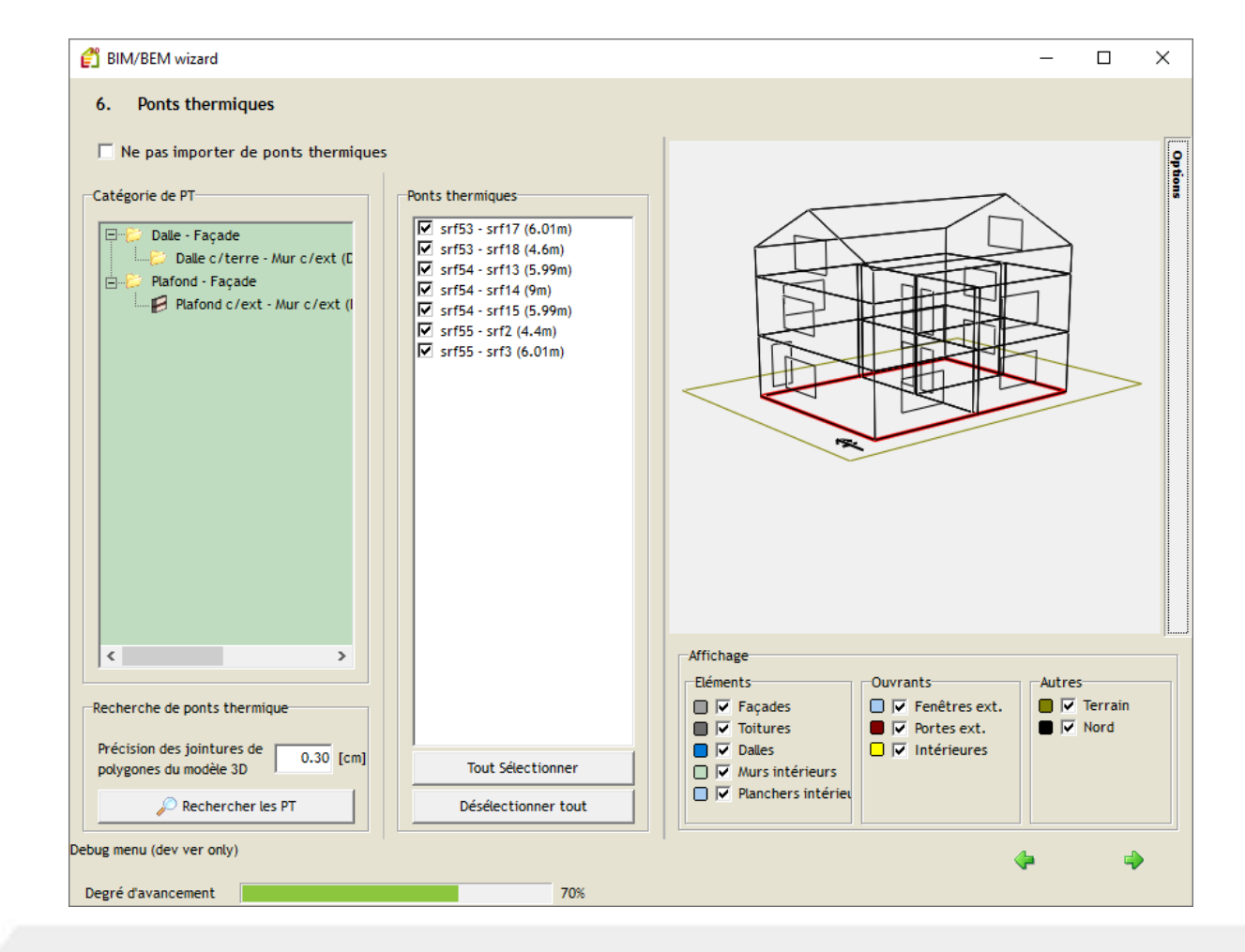

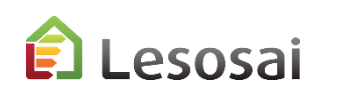

#### I) Ombrages proches

#### [Retour à la Légende](#page-1-0)

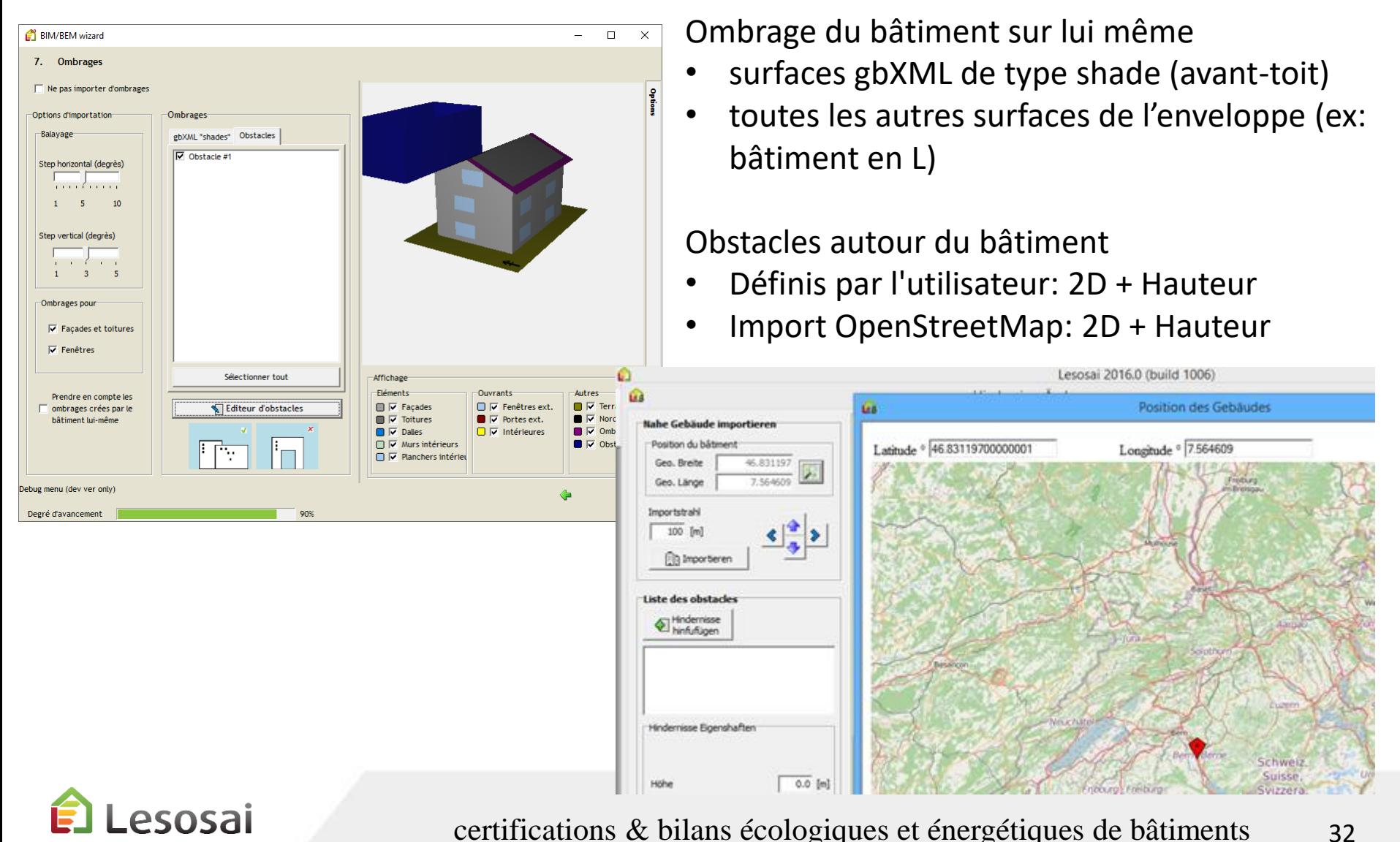

32

#### Travailler dans Lesosai

#### [Retour à la Légende](#page-1-0)

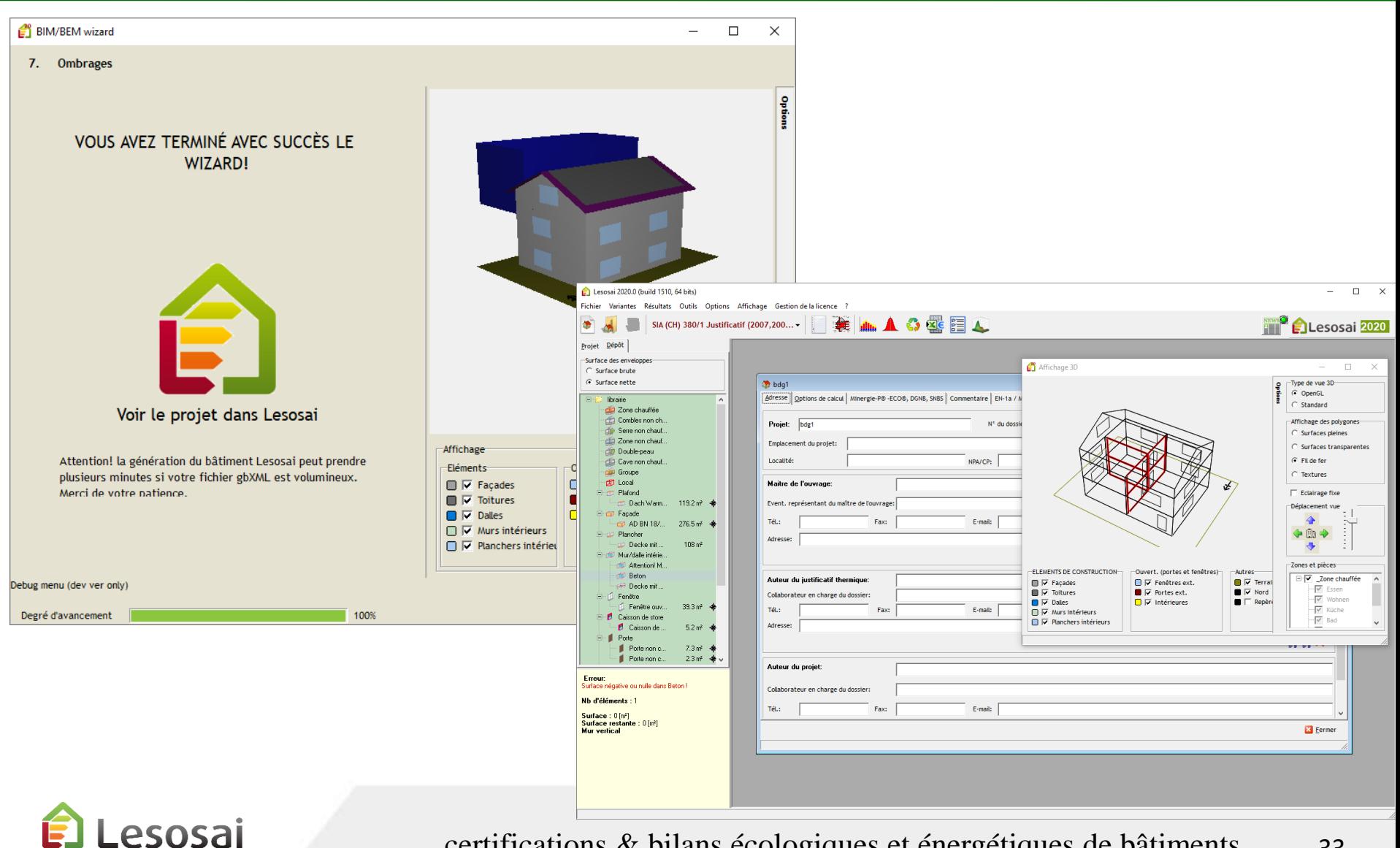

certifications & bilans écologiques et énergétiques de bâtiments 33 Vu la complexité des projets, lors de l'import dans Lesosai, il faut faire quelques petites correction manuel, par exemple des murs parasites:

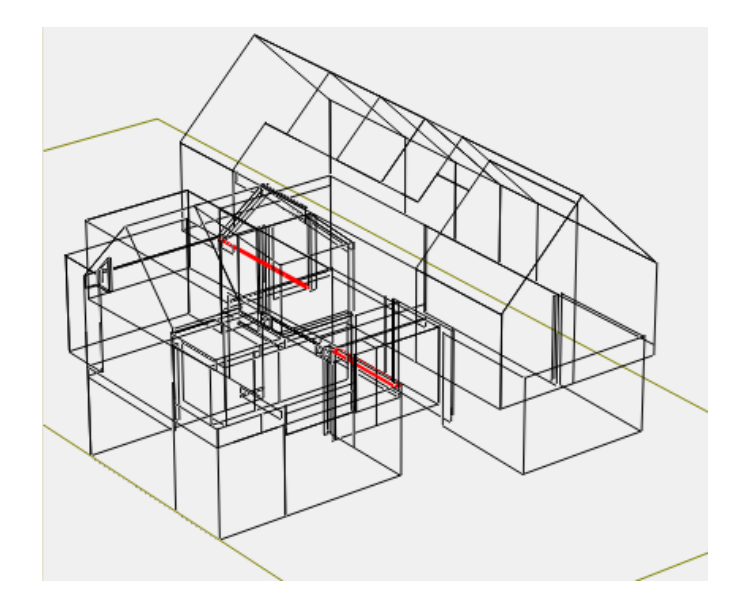

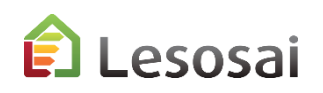

### Exporter les BCF – seulement à partir du projet IFC

A la fin du travail vous pouvez envoyer les informations importantes au BIM Manager ou à l'architecte dans le format BCF, en particulier les données concernant:

- les locaux
- les constructions

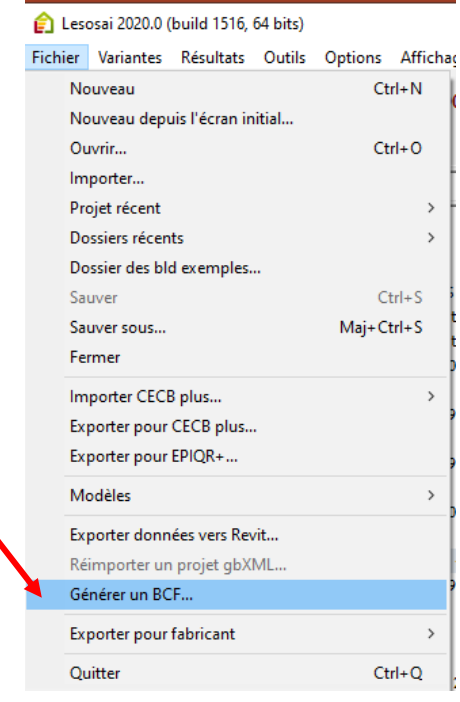

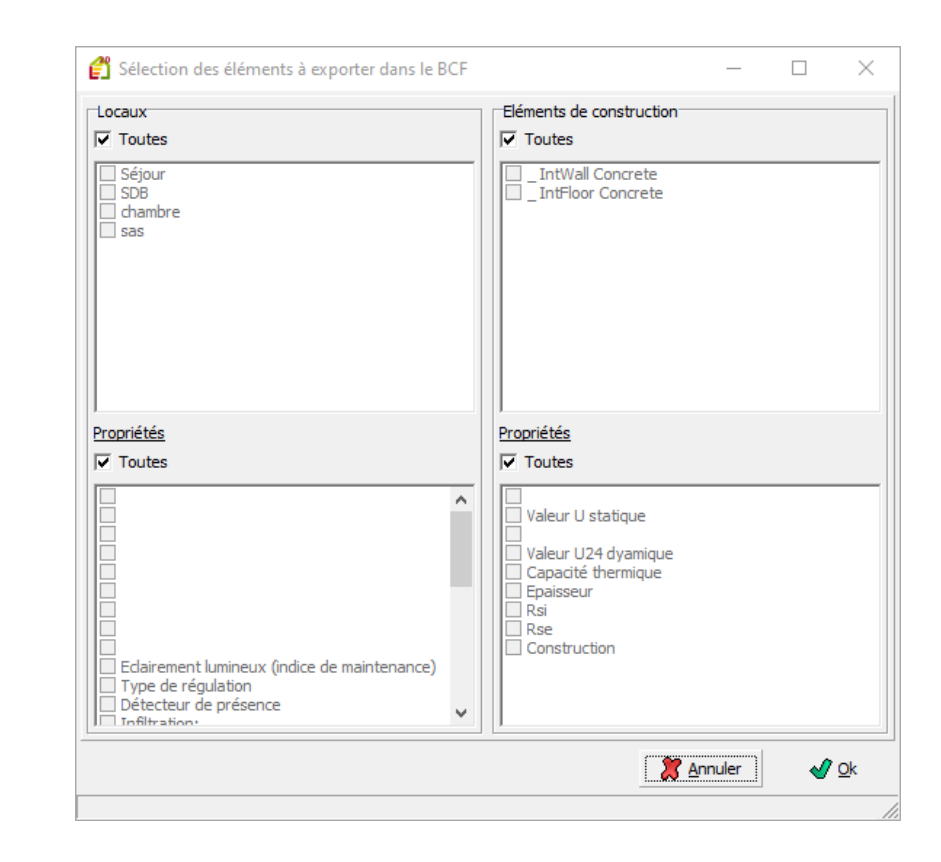

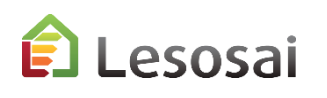

### Conseils de fin d'importation

• Vu la grande quantité d'éléments, travaillez principalement avec le dépôt

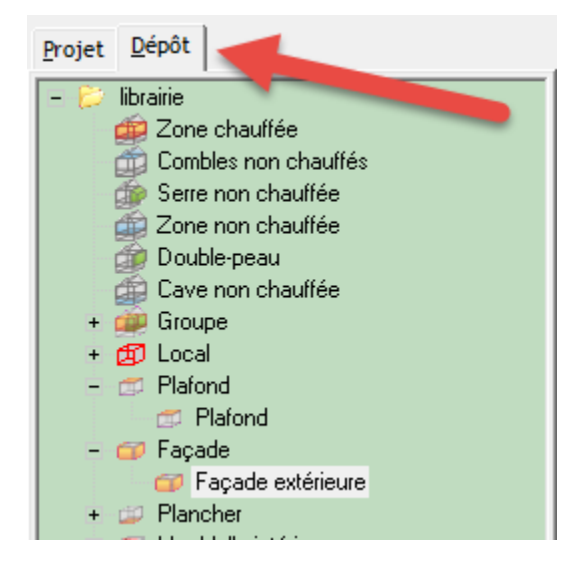

- Vérifiez la surface de référence énergétique
- Vérifiez les informations pour les pertes vers le terrain

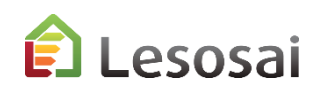
# 3) Assistant, version 32bit

### uniquement importation gbXML

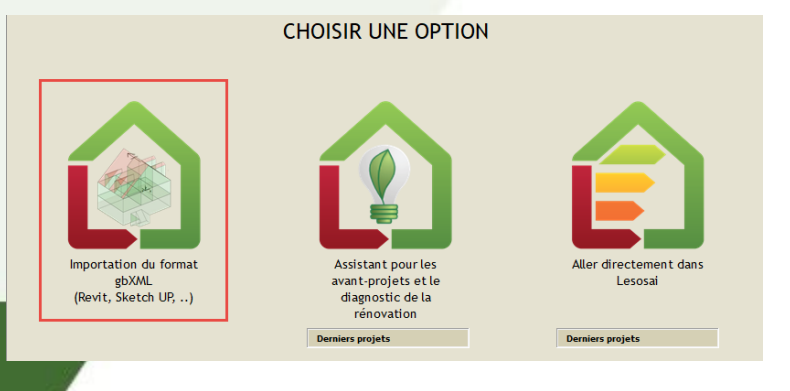

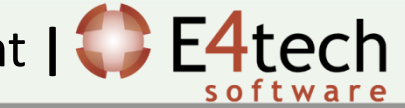

Solutions informatiques pour le bâtiment  $\prod_{s \text{ of two tree}}$ 

## A. Données, performances, emplacement, ombrage lointain et options

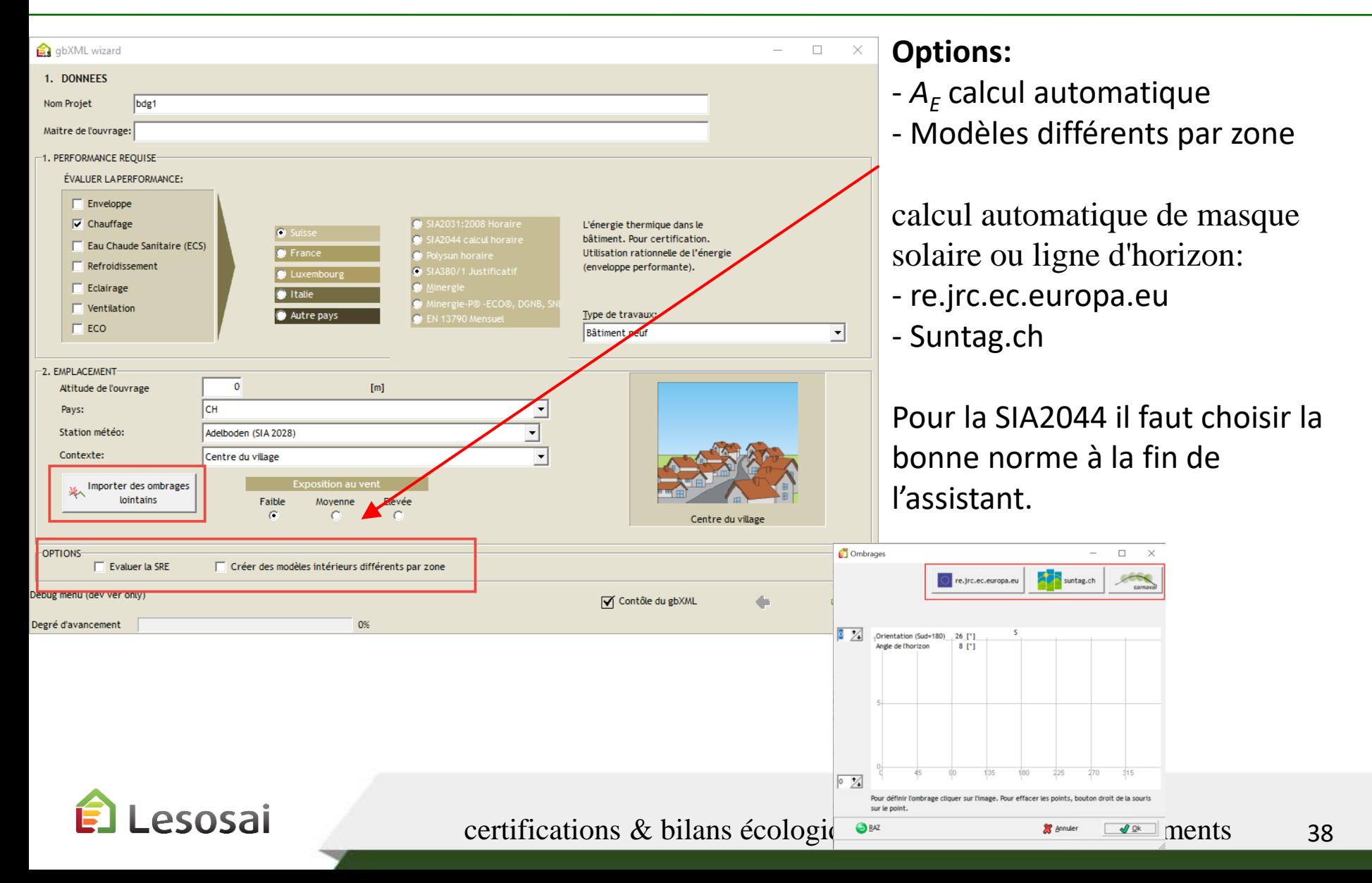

### B. Zones et Groupes

#### [Retour à la Légende](#page-1-0)

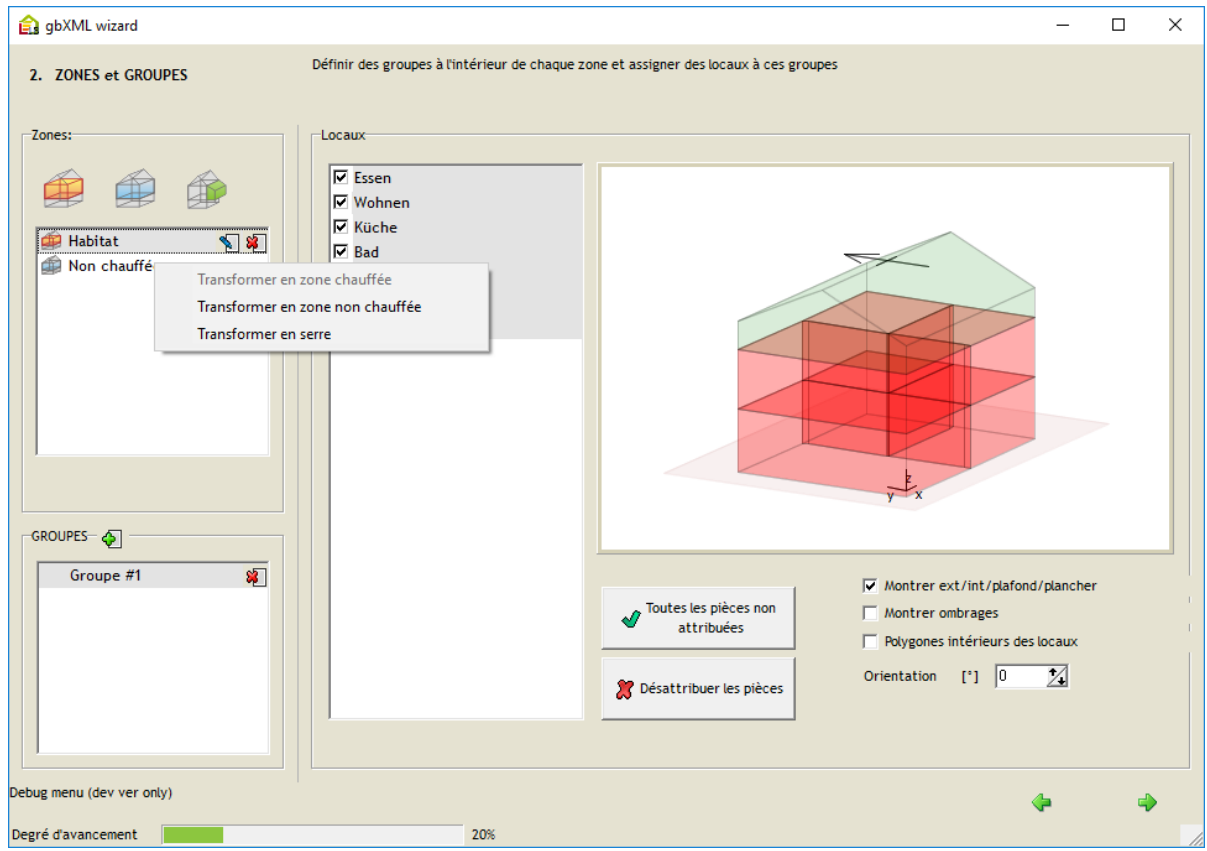

Définition des zones chauffées et non chauffées, si elles ne sont pas définies dans le gbXML.

Possibilité de passer d'un type de zone à un autre.

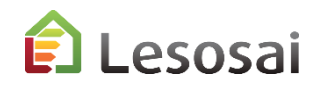

### C. Constructions - 1

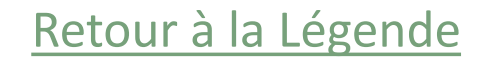

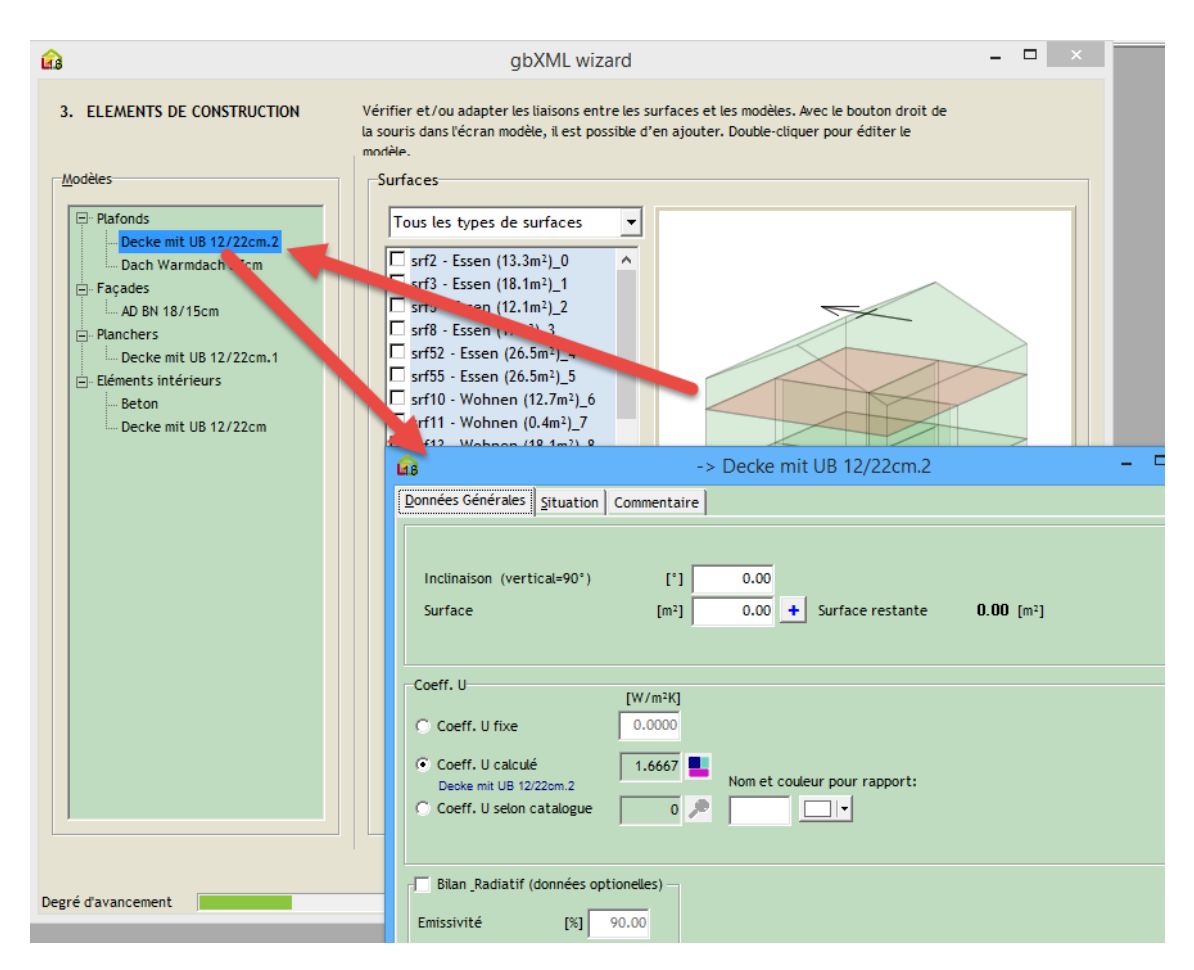

Définition des constructions (Si elles ne sont pas déjà définies dans le gbXML).

#### Constructions:

- selon le fabricant de matériaux
- définies par l'utilisateur lui-même
- tirées de la base de données intégrée

### D. Constructions - 2

### [Retour à la Légende](#page-1-0)

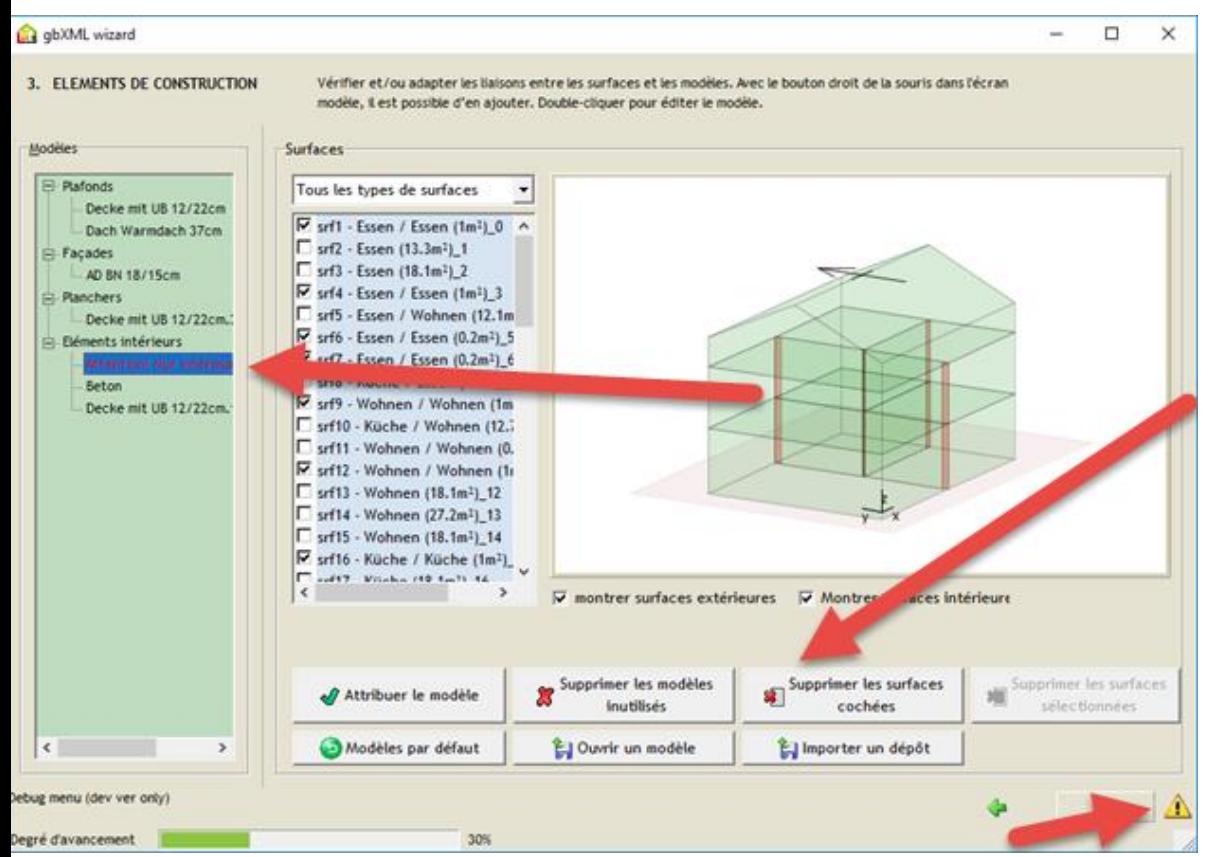

Gérer les constructions (détail des matériaux utilisés).

Les constructions non utiles peuvent être effacées.

Il est possible de supprimer les modèles inutilisés.

Si les données sont incorrectes: interdiction de passer à l'écran suivant

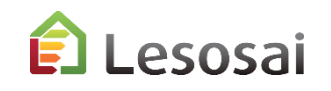

### E. Portes et fenêtres

### [Retour à la Légende](#page-1-0)

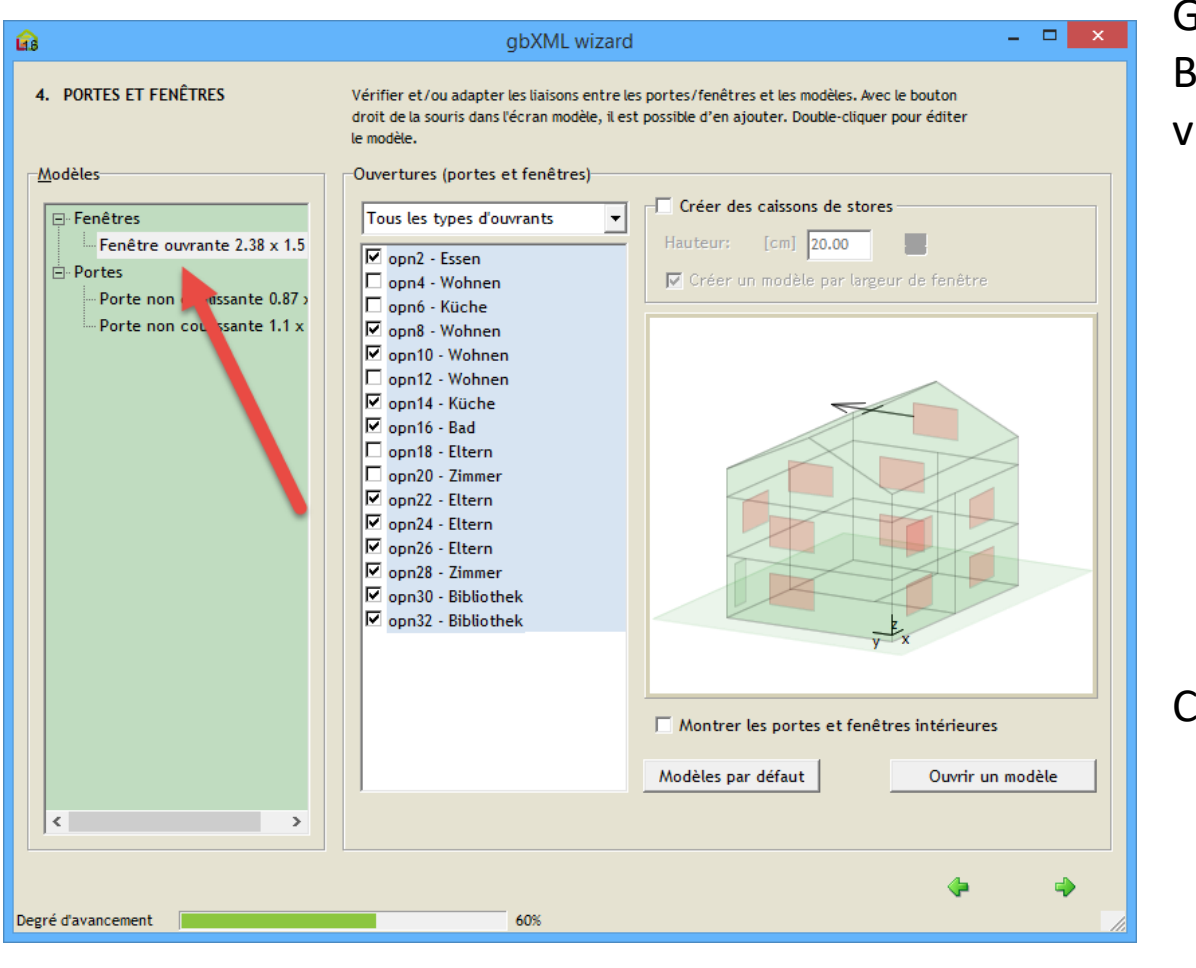

#### Gestion des modèles. Base de données des fenêtres et vitrages:

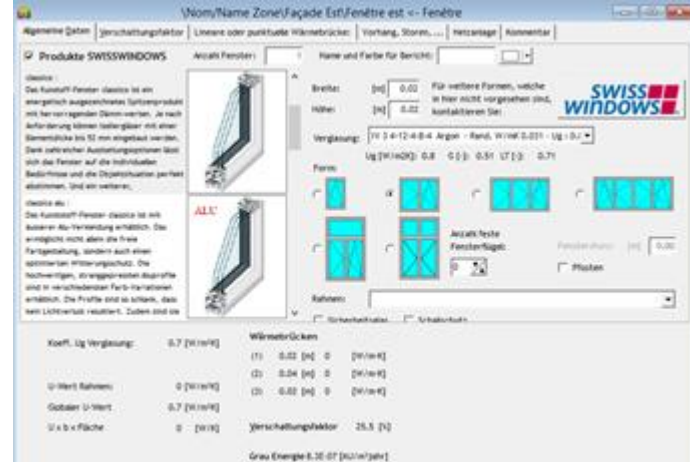

#### Catalogue des ponts thermiques:

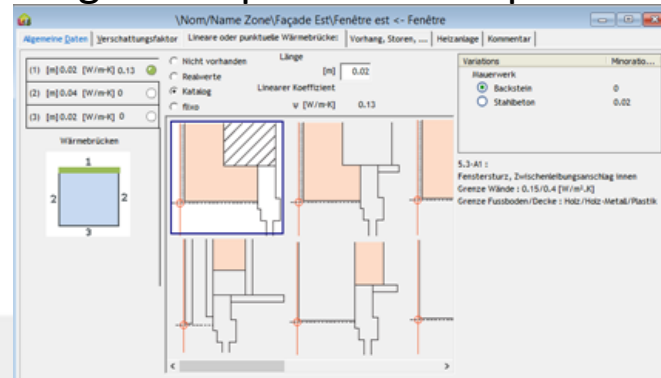

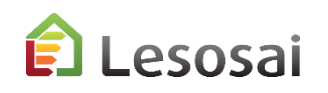

### F. Caissons de stores

#### [Retour à la Légende](#page-1-0)

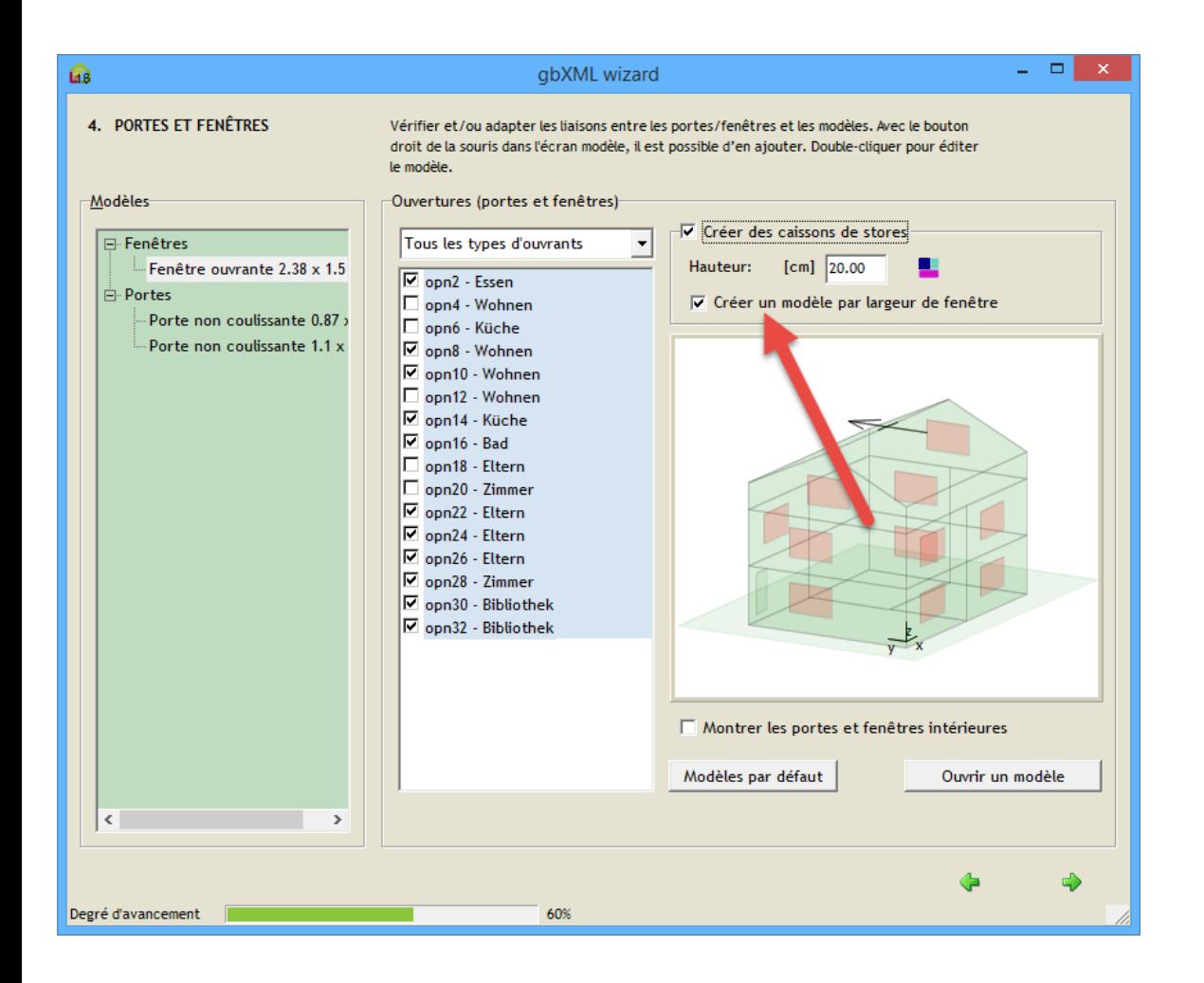

Définition automatique des caissons de stores selon la dimension de fenêtres.

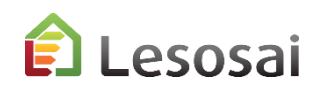

### G. Ponts thermiques

Création automatique des éléments de ponts thermiques:

- pieds de façades

#### - acrotères

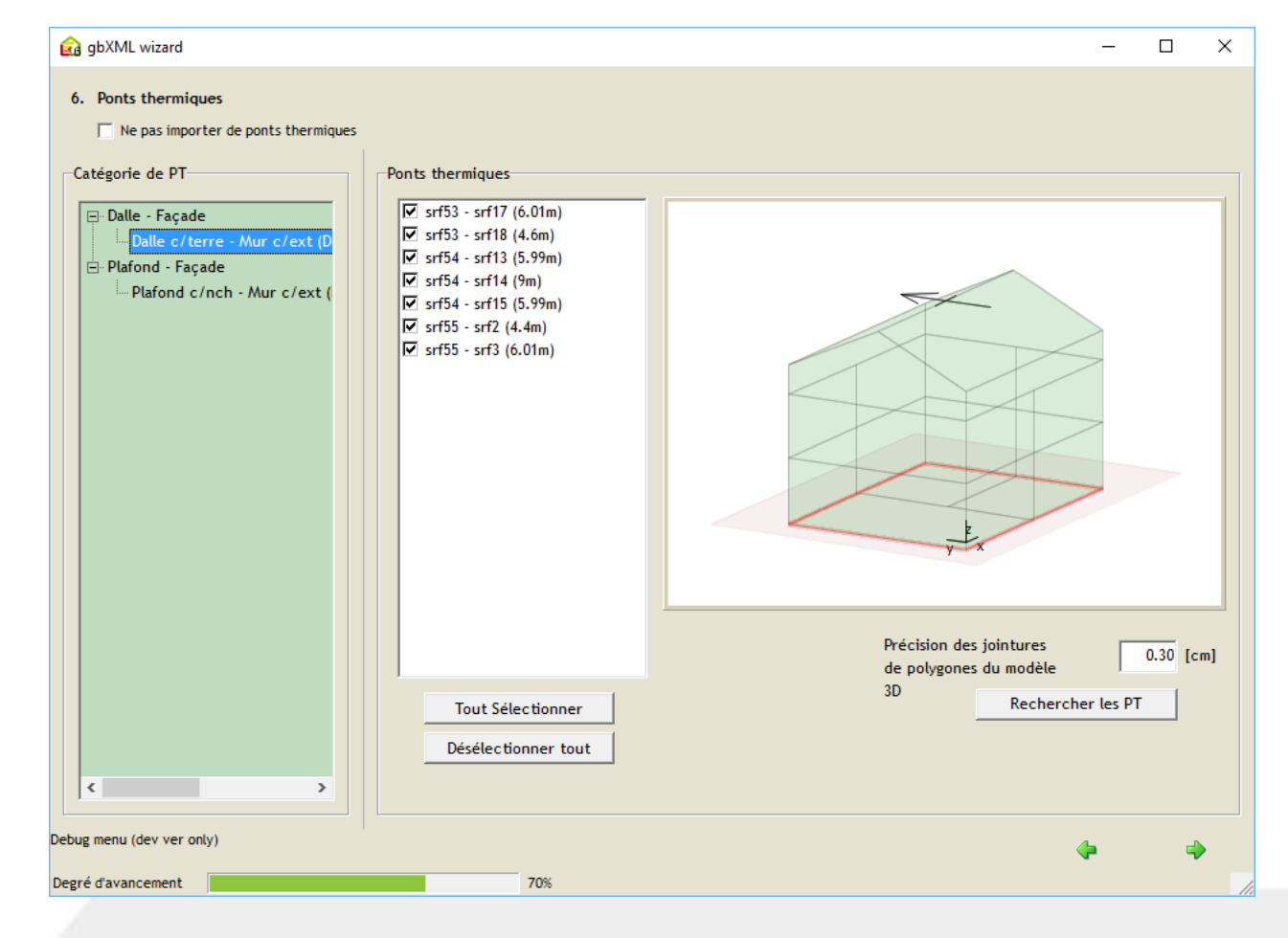

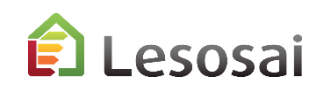

### H. Ombrages proches

#### [Retour à la Légende](#page-1-0)

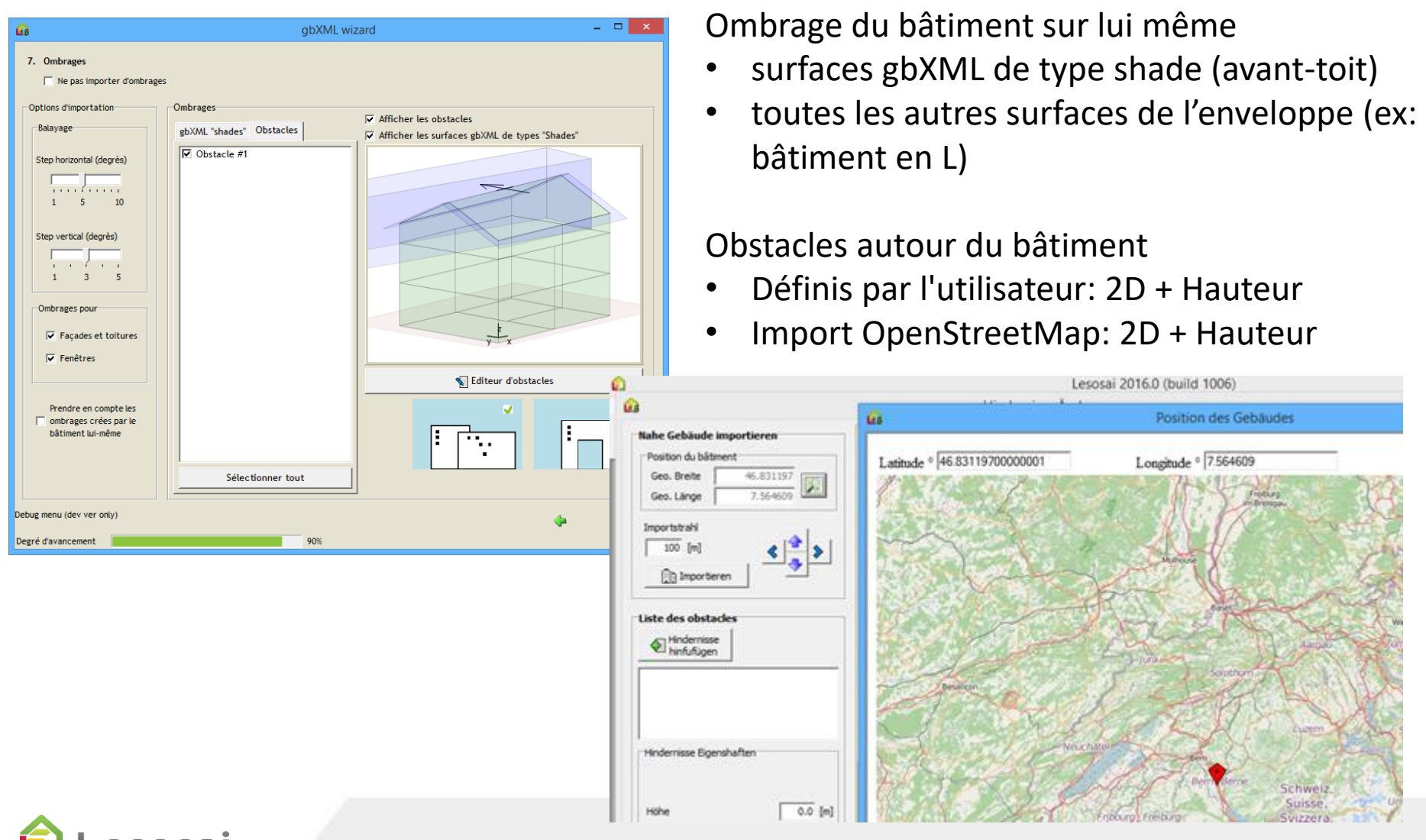

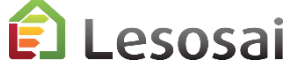

#### [Retour à la Légende](#page-1-0)

### Travailler dans Lesosai

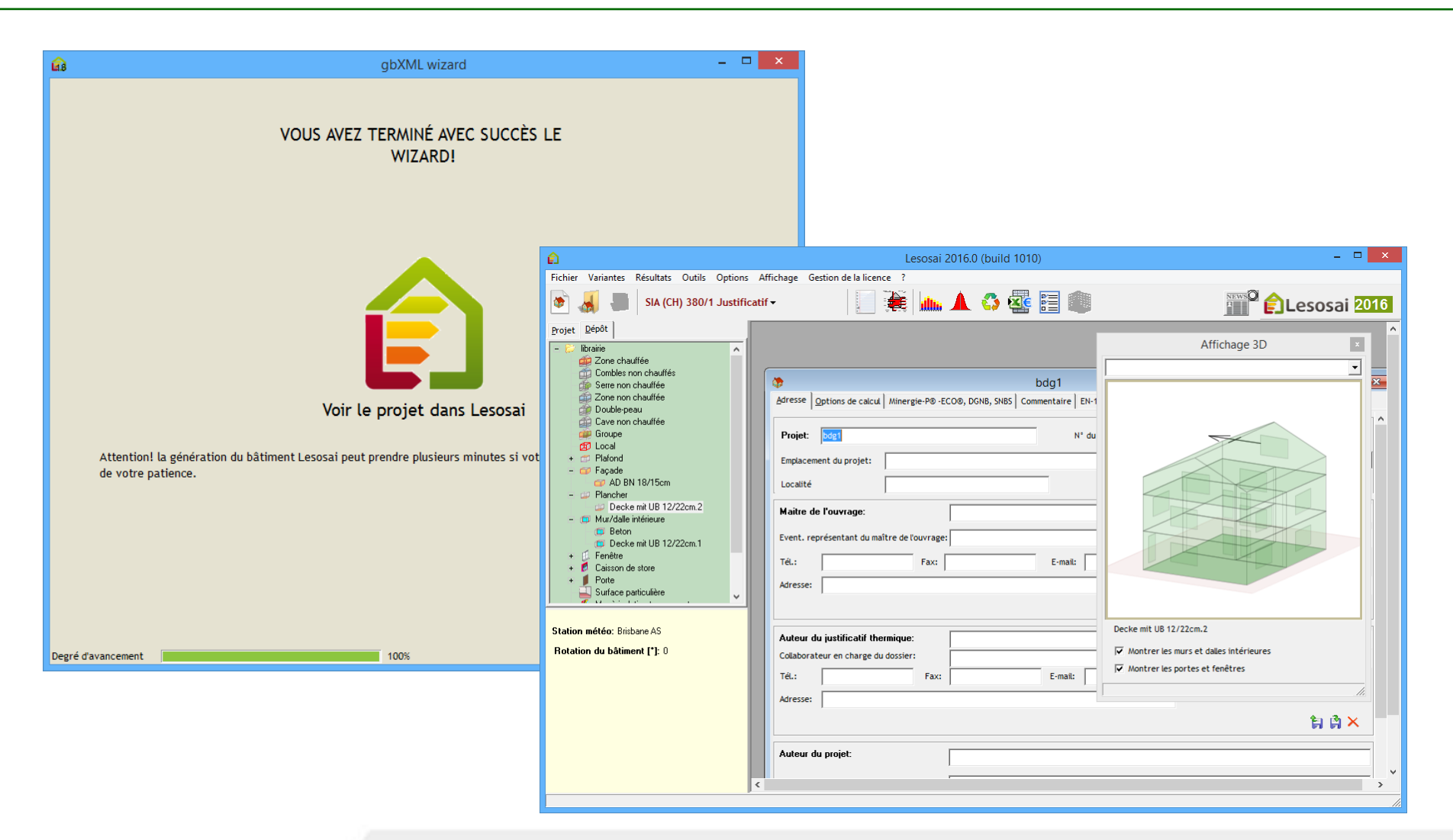

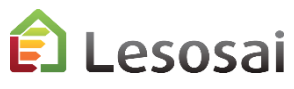

### Conseils de fin d'importation

• Vu la grande quantité d'éléments, travaillez principalement avec le dépôt

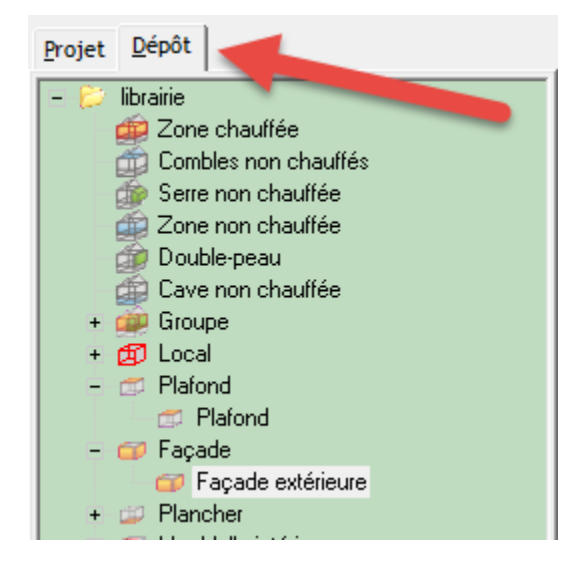

- Vérifiez la surface de référence énergétique
- Vérifiez les informations pour les pertes vers le terrain

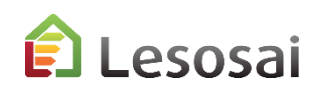

# 4. Aides à visionner et au traitement des fichiers IFC reçu par autrui

- a) Visionneuses gratuites
- b) Blender avec BlenderBIM
- c) Plateforme AbstractBIM

Solutions informatiques pour le bâtiment | **BE4tech** 

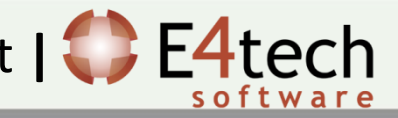

### a) Visionneuses gratuites

Vous trouvez sur le marché plusieurs logiciels pour ouvrir les fichiers, nous utilisons: BIMvision : IFC, IFCzip, gbXML

DDScad viewer: IFC, gbXML

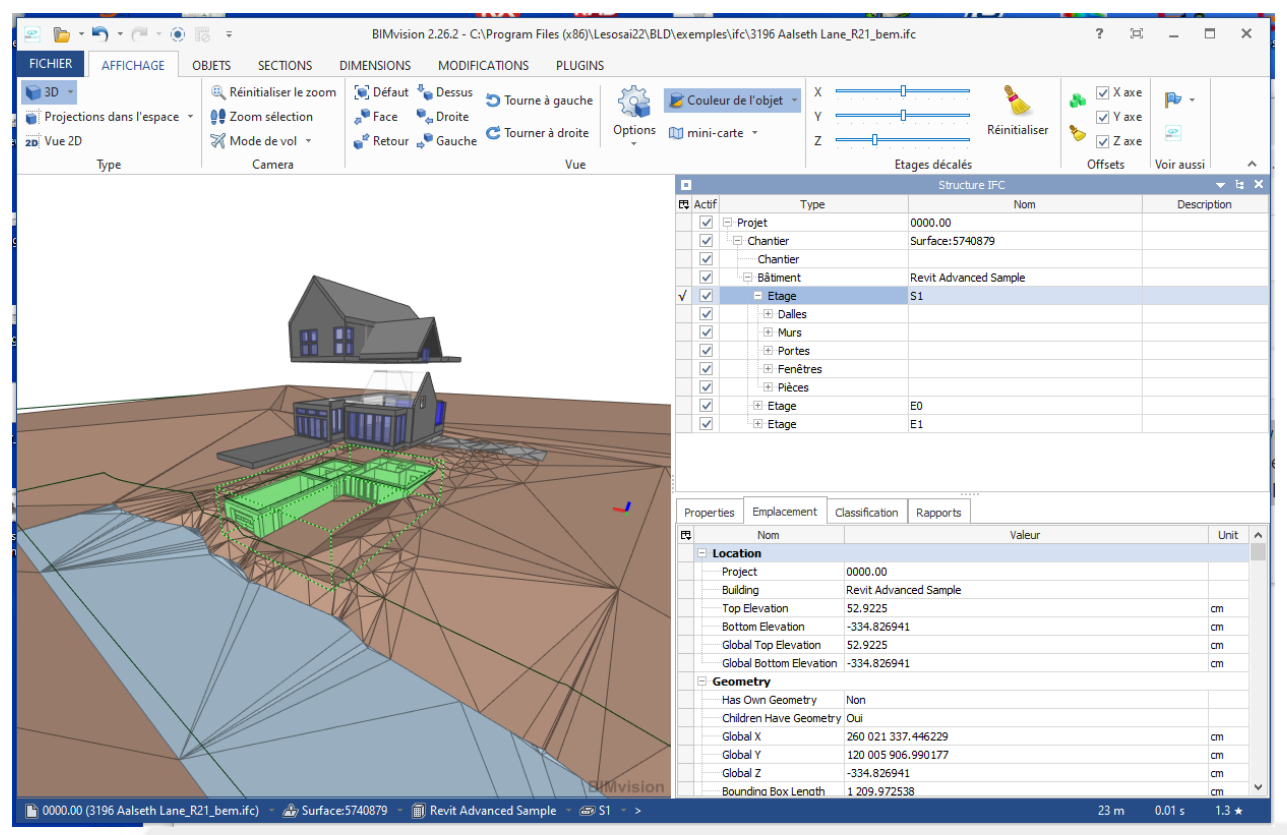

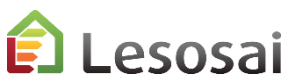

### b) Blender avec BlenderBIM

Blender est un logiciel 2D/3D open source:

[blender.org](https://www.blender.org/) 

Le module BlenderBIM Add-on fourni un logiciel gratuit qui s'intègre dans le flux OpenBIM:

[BlenderBIM](https://blenderbim.org/) Add-on

Vous pouvez ouvrir les fichiers IFC, les tester et corriger si nécessaire, par exemple des façades mal coupés.

Pour des formations sur BlenderBIM Add-on, en français ou en anglais, contactez nous à [formation@e4tech-software.com](mailto:formation@e4tech-software.com), nous allons vous mettre en relation avec le formateur.

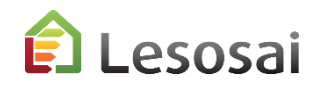

### c) Plateforme abstractBIM

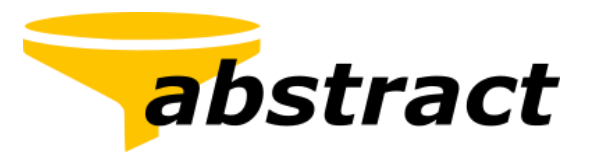

La plateforme permet d'harmoniser les données d'architectes et d'ingénieurs

Traduit l'IFC reçu de l'architecte en format gbXML compatible SIA380 et donc prêt pour les calculs BEM dans Lesosai:

[Thermal Simulations | abstractBIM EN](https://www.abstractbim.com/thermal-simulations/)

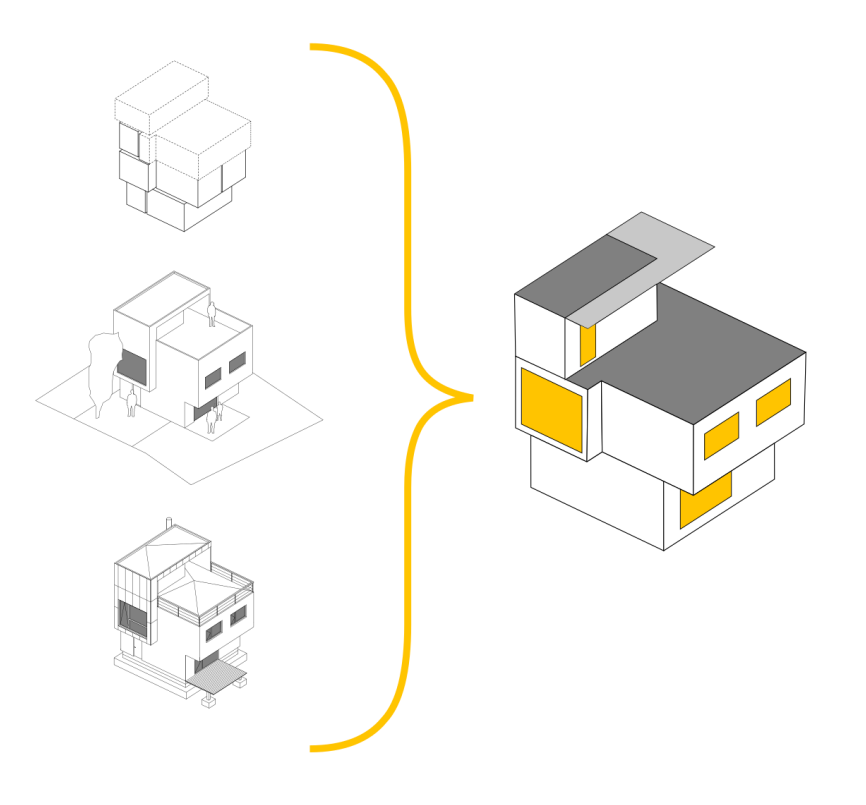

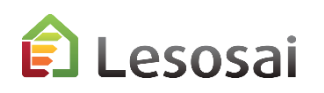

# 5. Aide à la conception

En priorité adapté pour la Suisse, utilisable en grand partie pour le Luxembourg. N'est pas applicable en France.

Solutions informatiques pour le bâtiment | **BE4tech** 

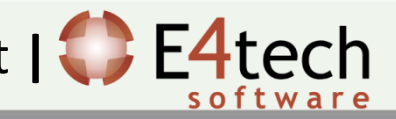

Lesosai lit l'information contenue dans l'IFC et l'adapte, là où c'est possible, aux règles définie par la SIA416 et SIA380. Dans le cas du gbXML, il n'y a pas de traitement dans Lesosai, les données sont utilisées telles qu'elles sont définis dans le fichier de dessin.

Chaque logiciel de dessin exporte les informations géométriques de manière différente. Le dessin de base doit être le plus proche du besoin.

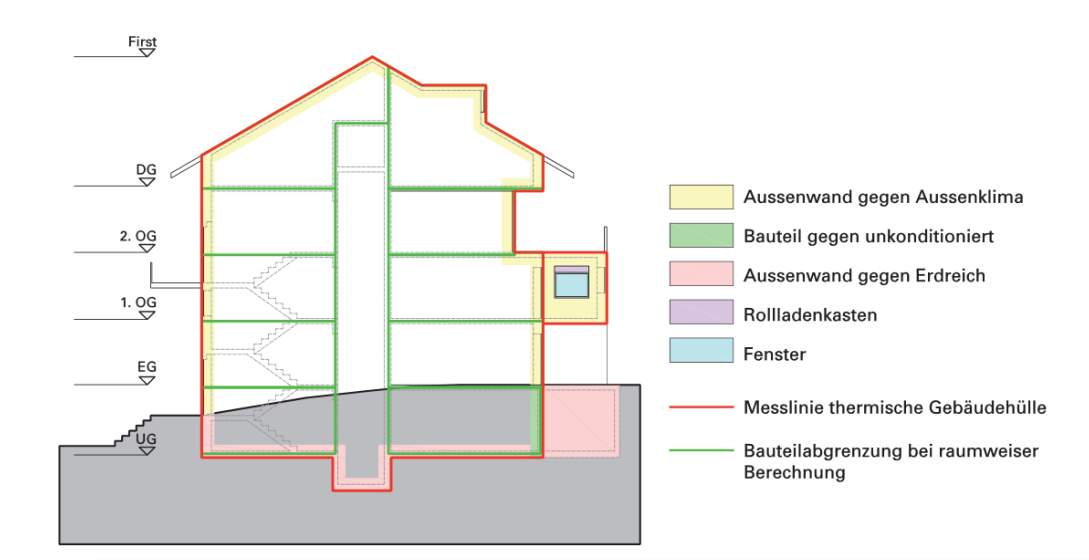

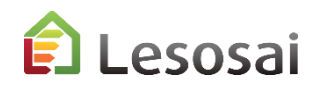

### Information minimale dans le fichier IFC

Ce dont nous avons besoin est de connaître au minima :

- Les espaces (IFCSPACE)
- Les éléments de construction (IFCWALLSTANDARDCASE, IFCROOF etc.)
- Les limites de second niveau qui permettent d'associer les éléments aux espaces (IFCRELSPACEBOUNDARY)

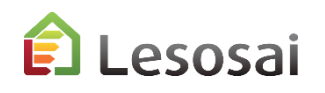

Fenêtres: pour la Suisse il faut prendre les limites extérieures (ligne rouge), afin de pouvoir utiliser les données du catalogue des ponts thermiques de l'OFEN:

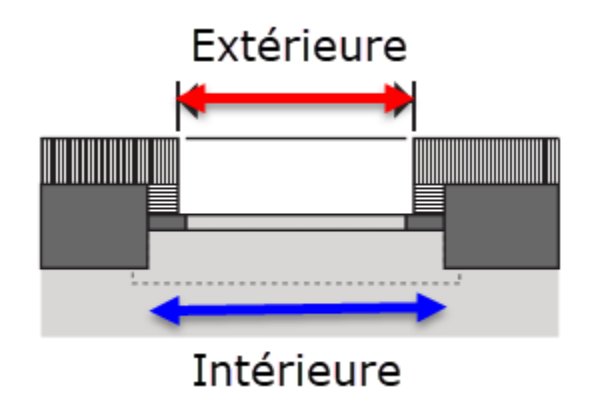

Au Luxembourg, selon nos informations, il faudrait définir les dimensions en bleu mais les dimensions en rouge sont aussi acceptées.

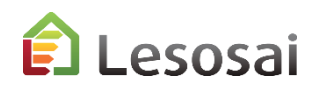

### Quelques règles/aides: les modèles de fenêtres

Optimisation du nombre de modèles, afin de réduire le travail si des modifications du projet sont nécessaires.

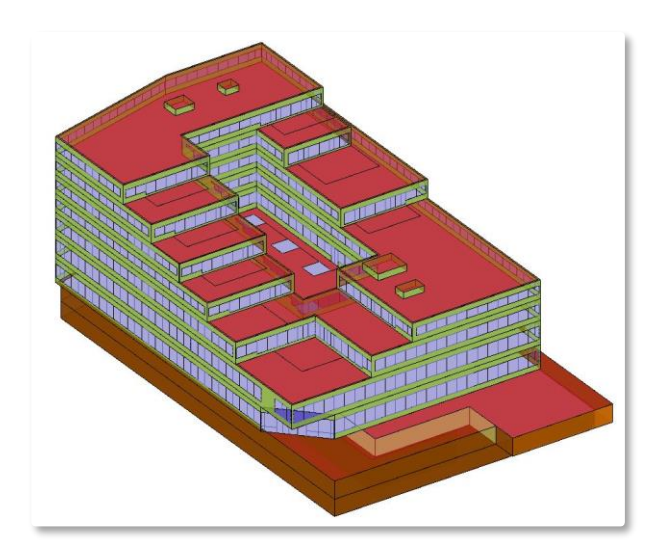

Exemple: nombre de modèles dans le projet en image selon votre choix.

- Cadre et vitrage, nombre de vantaux et dimensions différents -> **61**
- Cadre et vitrage, nombre de vantaux -> **4**

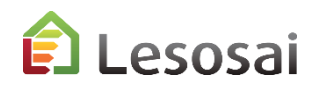

Pour les murs arrondis, il faut réduire au minimum le découpage, les calculs des gains solaires ne sont pas dans toutes les directions:

SIA380/1:2009 chaque 45°

SIA380/1:2016 chaque 22.5°

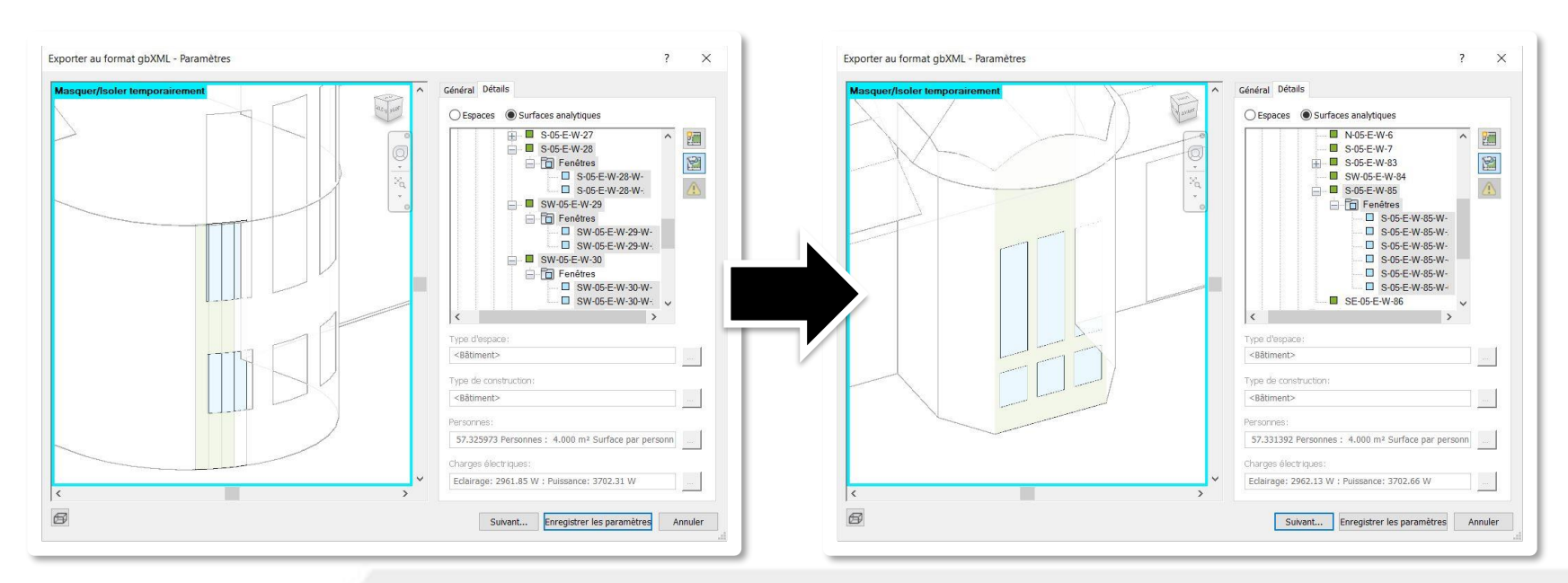

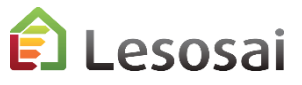

[Retour à la Légende](#page-1-0)

Une porte semi-ouverte est jolie à voir mais inutilisable dans les calculs:

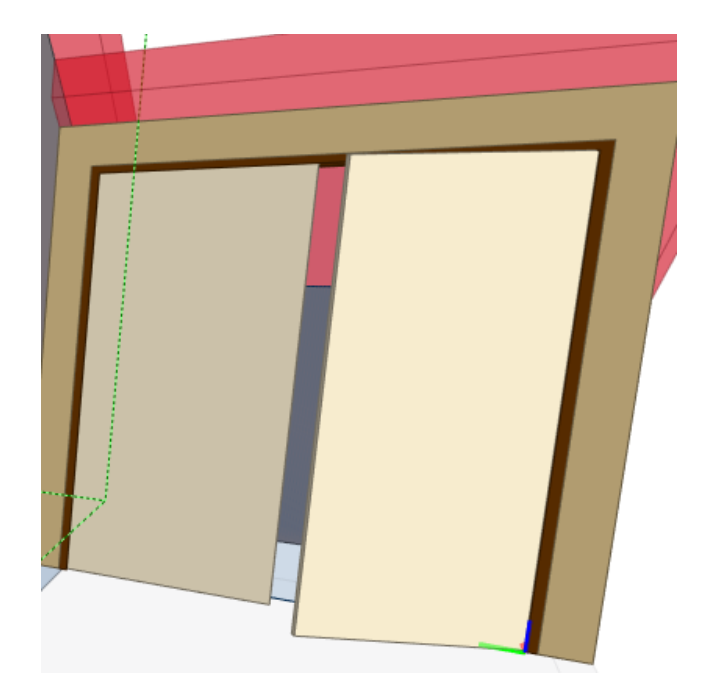

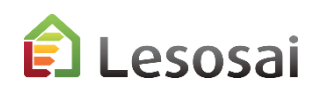

Éviter le croisement des surfaces:

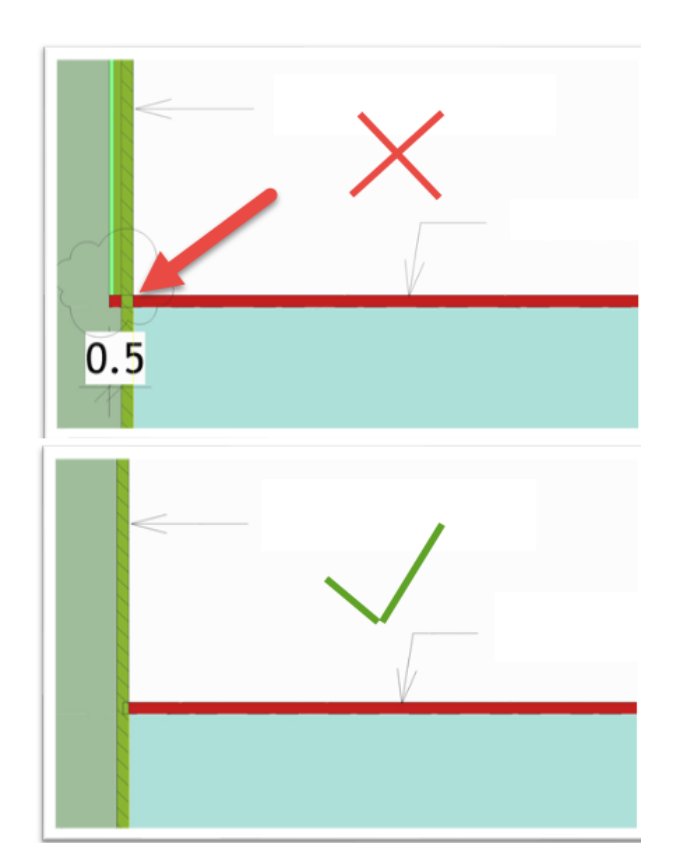

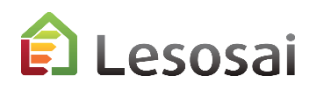

Les façades doivent être un mur multicouche et non pas un objet par couche:

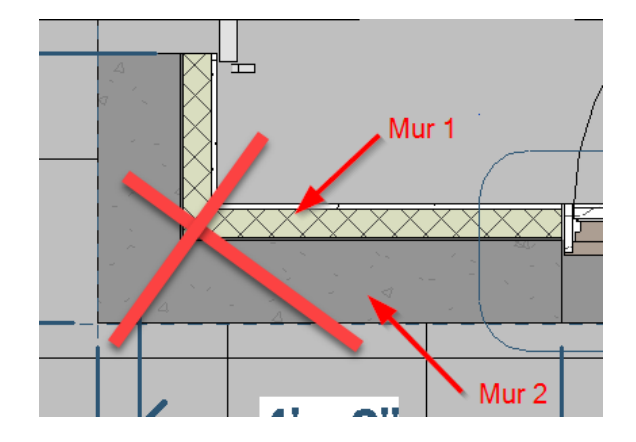

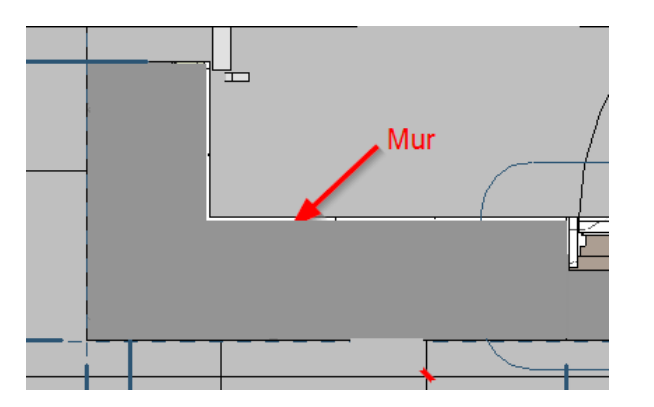

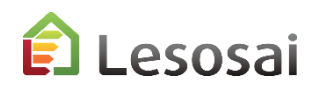

Il faut que l'espace soit lié à toutes les parois

Afin de bien intégrer les toitures, il faut placer la limite de pièce au delà du bord supérieur. En particulier dans le cas d'acrotères ou de toitures en pente:

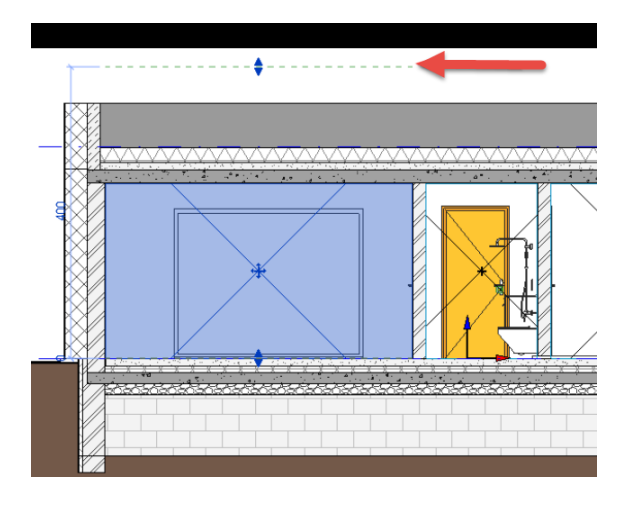

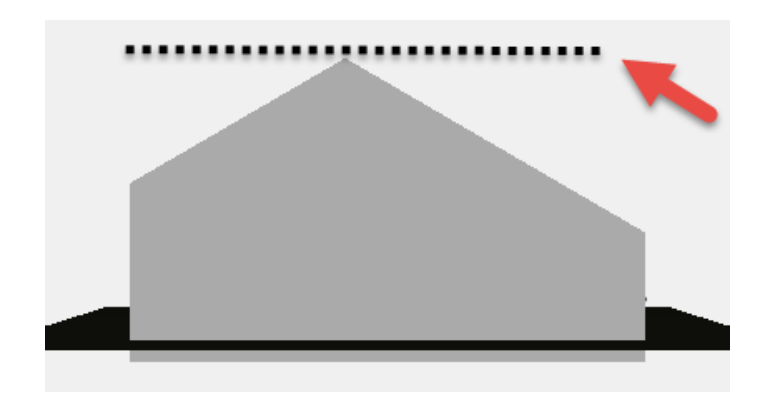

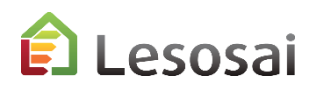

62

Selon les tests que nous avons faits, il semble que Revit n'exporte pas les valeurs lambda des matériaux. Dans Lesosai vous allez retrouver la valeur U (si elle existe) et les couches, mais sans les valeurs physiques.

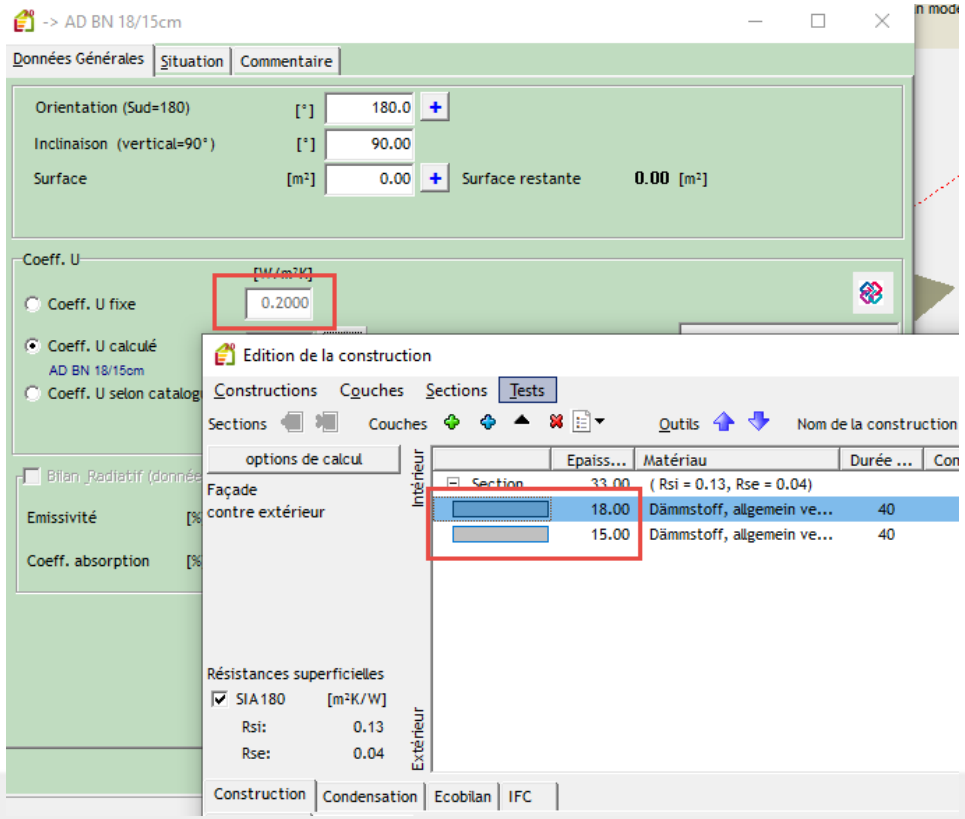

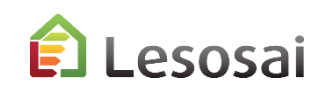

Les éléments virtuels représentent par exemple la séparation quand la cuisine est ouverte sur le salon ou une ouverture entre 2 locaux. Il est bien de vérifier que ce n'est pas une erreur dans le projet et probablement, il est utile de les effacer lors de l'import.

Dans Lesosai les éléments vont être définis comme virtuels:

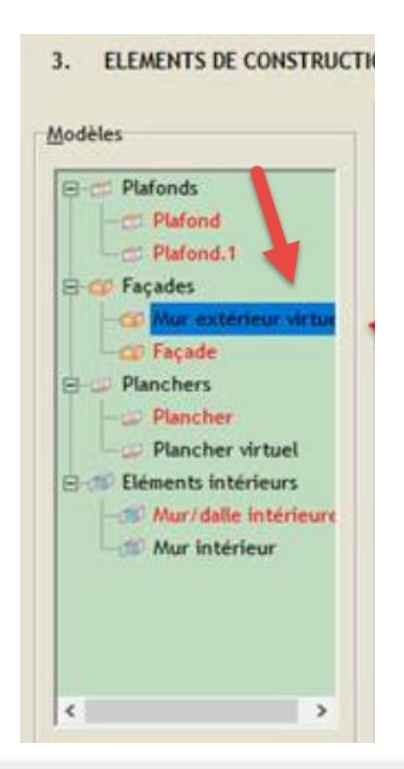

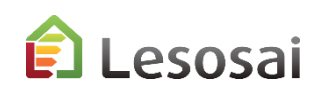

Lesosai ne traite pas les espaces extérieurs qui ne sont pas entourés de parois, comme dans le cas des balcons. Ils peuvent être source d'erreur et donc à éviter.

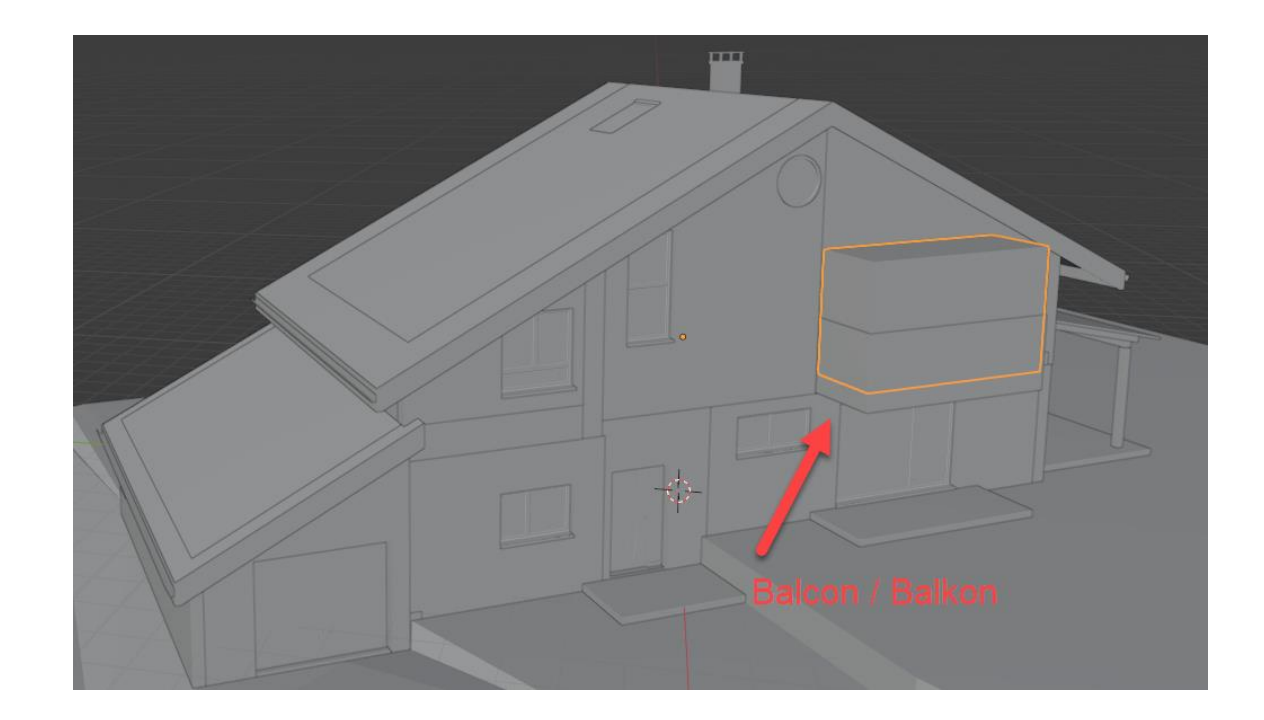

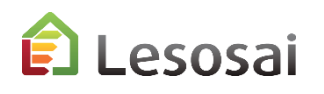

Les locaux doivent bien être définit. Dans un projet reçu par un client chaque «trou» était exporté comme un local (>1000), exemple:

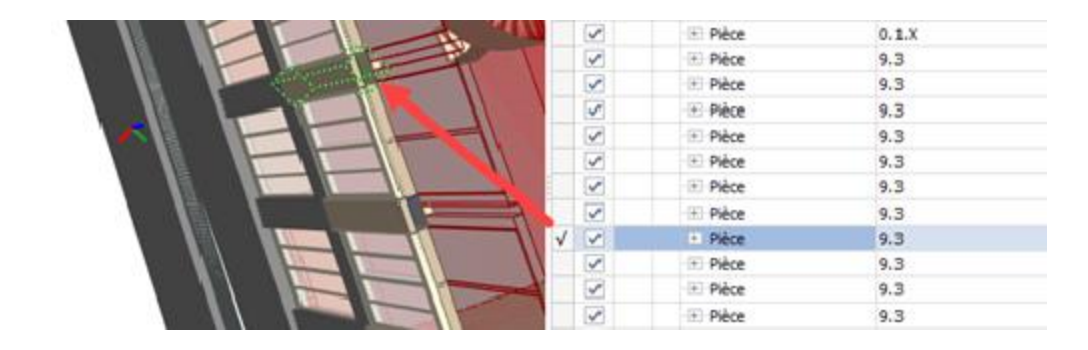

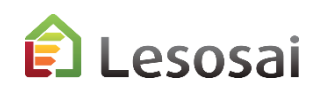

### Quelques règles/aides: les couches d'une construction

Exportez vos constructions comme un élément unique et pas chaque couche comme élément, dans un projet il y avait 16'000 ifccovering, vous imaginez que ça ralenti sérieusement Lesosai, par exemple dans Archicad il faut bien choisir les options:

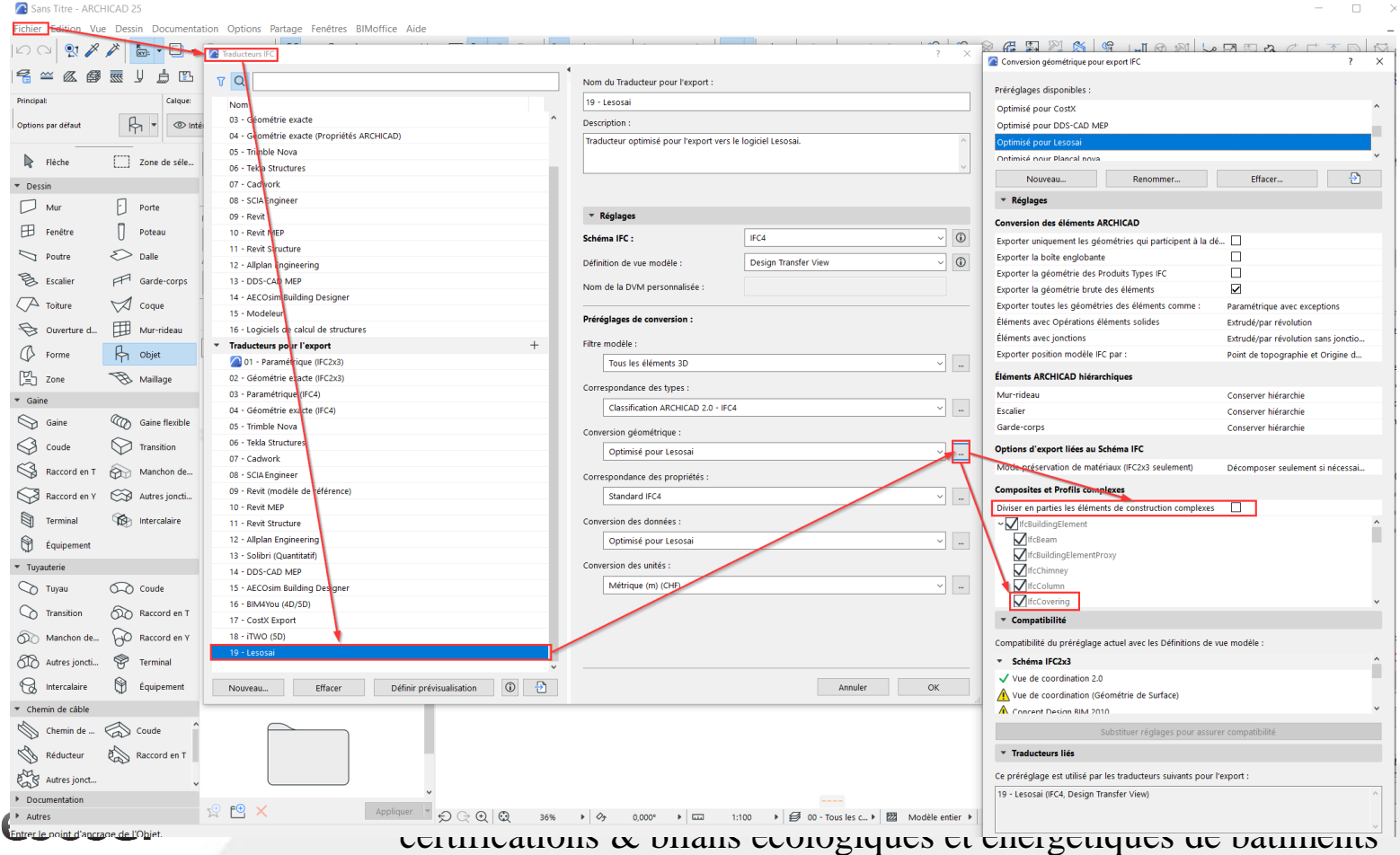

Le terrain doit être bien défini dans les logiciels de dessin pour que les éléments dans Lesosai soient dans la bonne catégorie.

Vous pouvez vous référer aux aides de votre logiciel.

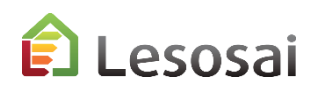

### Aide pour Archicad

Ce document est spécifique pour la modélisation dans Archicad:

**[Télécharger](https://www.downloadsai.com/pdf/Import_mod%C3%A9lisation_ArchiCAD_pour_export_IFCs_pour_calcul_BEM.pdf)** 

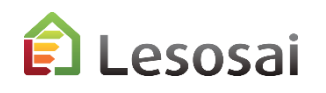

# 6) Exemples de projets

Solutions informatiques pour le bâtiment  $\left| \right\rangle$  **E4tech** 

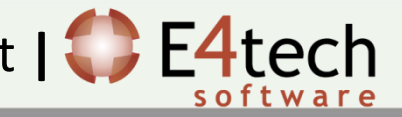

Vous trouvez les fichiers pour Revit et Archicad de «Lake Kegonsa Residence»<sup>1</sup> et le fichier IFC généré:

[Exemple Autodesk Revit \(zip, 13Mb\)](https://www.downloadsai.com/ifc/2020LesosaiRevit.zip)

[Exemple Archicad \(zip, 338Mb\)](https://www.downloadsai.com/ifc/2020LesosaiArchiCAD.zip)

 $1$  These models have been created by [EFPL CNPA laboratory](https://www.epfl.ch/labs/cnpa/) (Ignacio Ferrer Perez Blanco for ArchiCAD and Cyril Waechter for Revit). They are based on [OpeningDesign](http://openingdesign.com/) project attribution goes to the entire team associated with the project Aalseth [Lane Residence.](https://github.com/OpeningDesign/Aalseth_Residence) Film:<https://youtu.be/WlDwaqFna14>

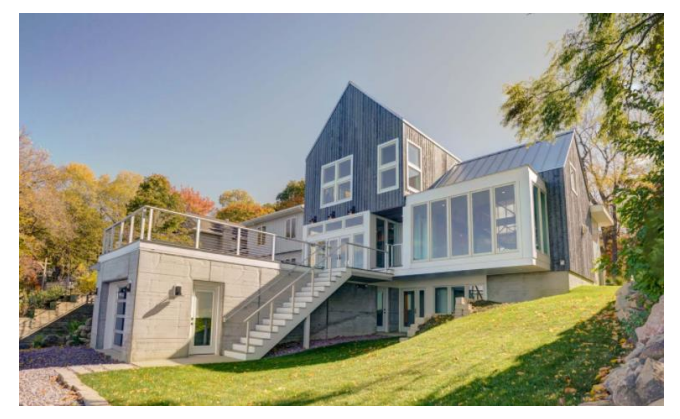

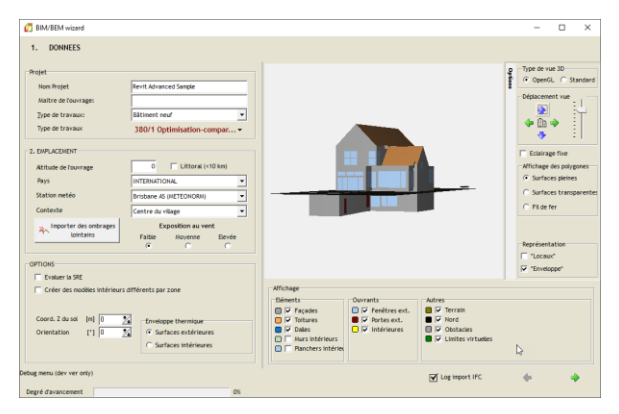

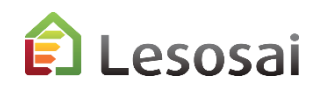

Dans le dossier:

C:\Program Files\Lesosai\BLD\exemples\gbxml

Vous trouvez les fichiers pour Revit et Archicad et le fichiers gbxml générés.

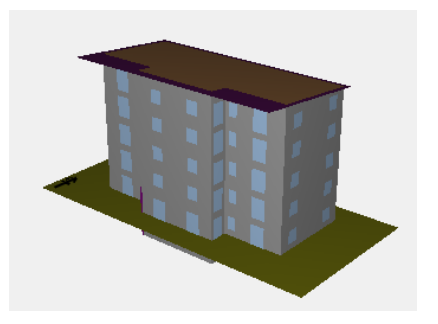

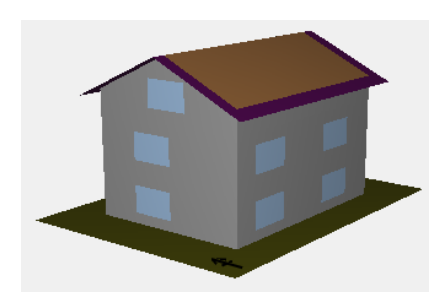

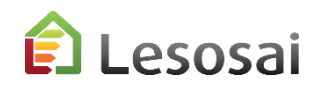

# 7) Banque de données

- MaterialsDB.com
- Edibatec
- Vitrages et fenêtres
- **-** Catalogue des ponts thermiques
- Constructions

Solutions informatiques pour le bâtiment  $\prod_{s \text{ of two tree}}$ 

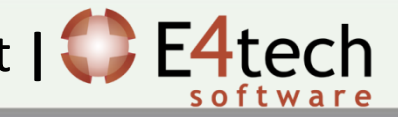
## **materialsdb.org** dans Autodesk Revit

L'objectif du projet et du système mis en place est d'échanger très facilement les données entre les fabricants et les logiciels de calcul. Les logiciels clients peuvent, via une liste de fabricants, obtenir les fichiers xml de chacun des matériaux disponibles par téléchargement via internet.

La base de données existe aussi en format IFC, vous trouvez des informations sur linkedin:

#### [Post | Feed](https://www.linkedin.com/feed/update/urn%3Ali%3Aactivity%3A6811966895634419712/) | LinkedIn

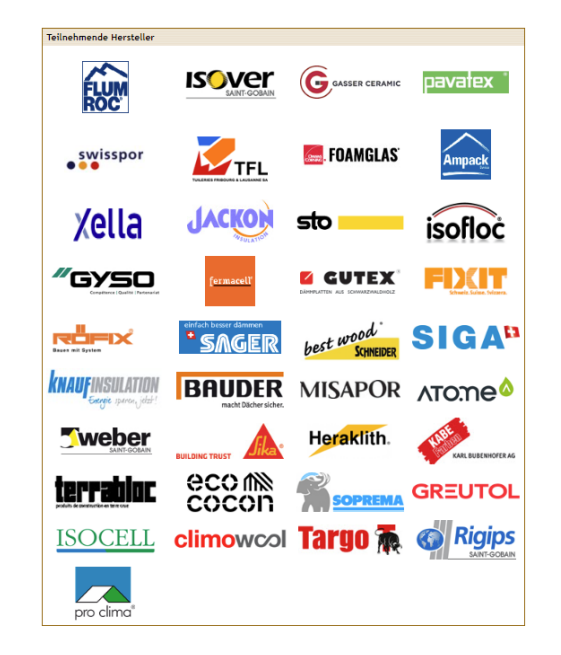

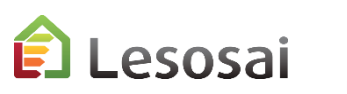

Il est possible d'intégrer directement la base de donnée dans Revit, vous trouvez des informations sur linkedin:

[Post | Feed](https://www.linkedin.com/feed/update/urn%3Ali%3Aactivity%3A6811966895634419712/) | LinkedIn

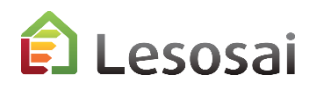

### **Edibatec**

Chaudière, collecteurs solaires ....

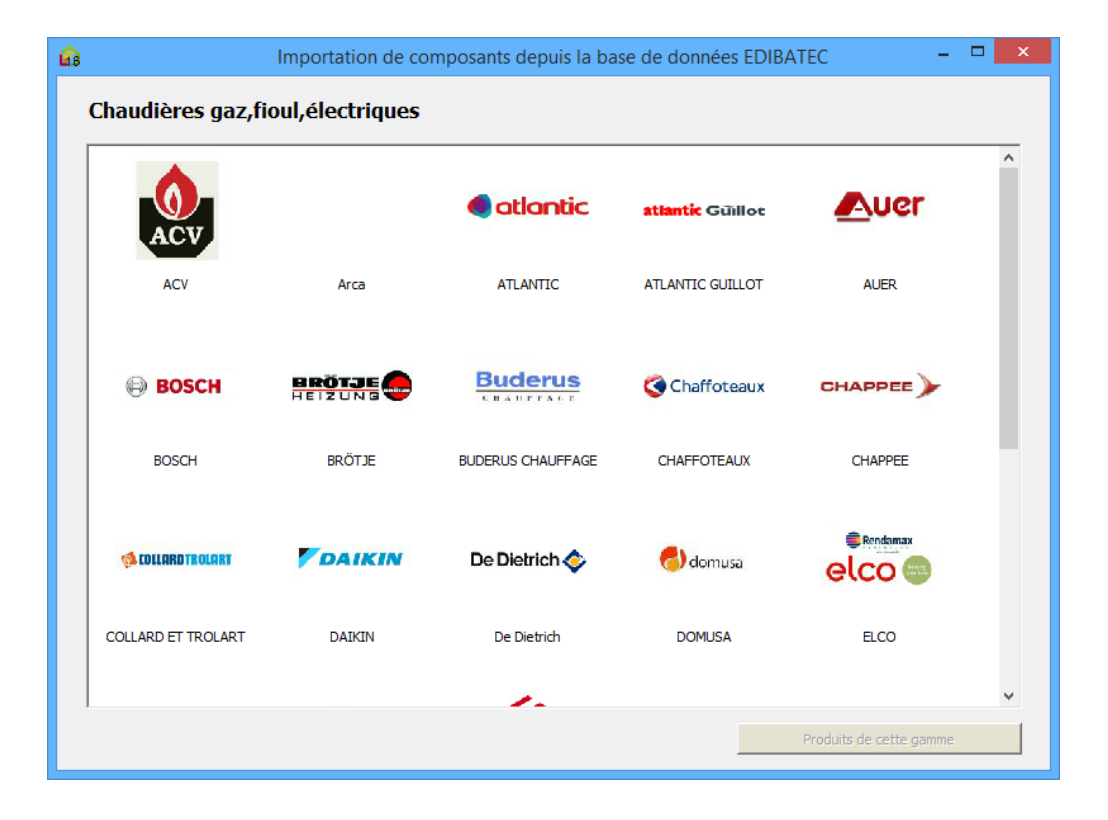

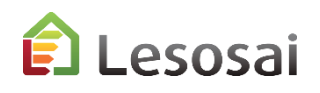

#### [Retour à la Légende](#page-1-0)

## **Vitrages et fenêtres**

#### 2019 Vitrages:

Glas Trösch, Sofraver, Saint Gobain, SageGlass,...

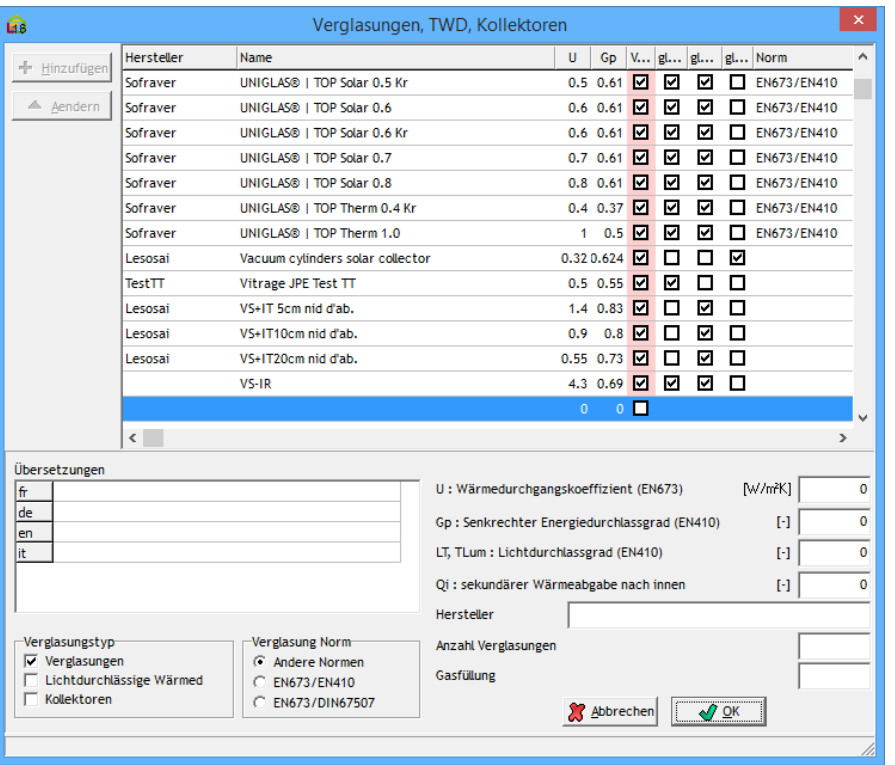

#### Fenêtres :

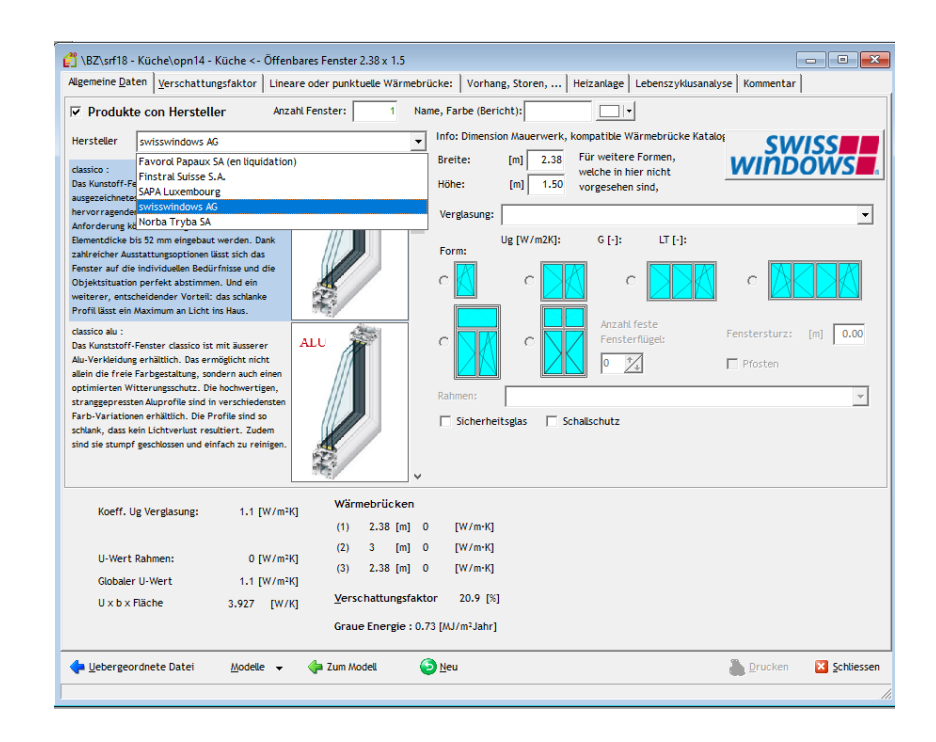

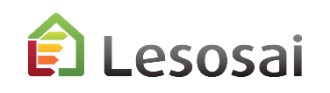

## **Catalogue de l'OFEN des ponts thermiques et Flixo**

#### Le catalogue est intégré:

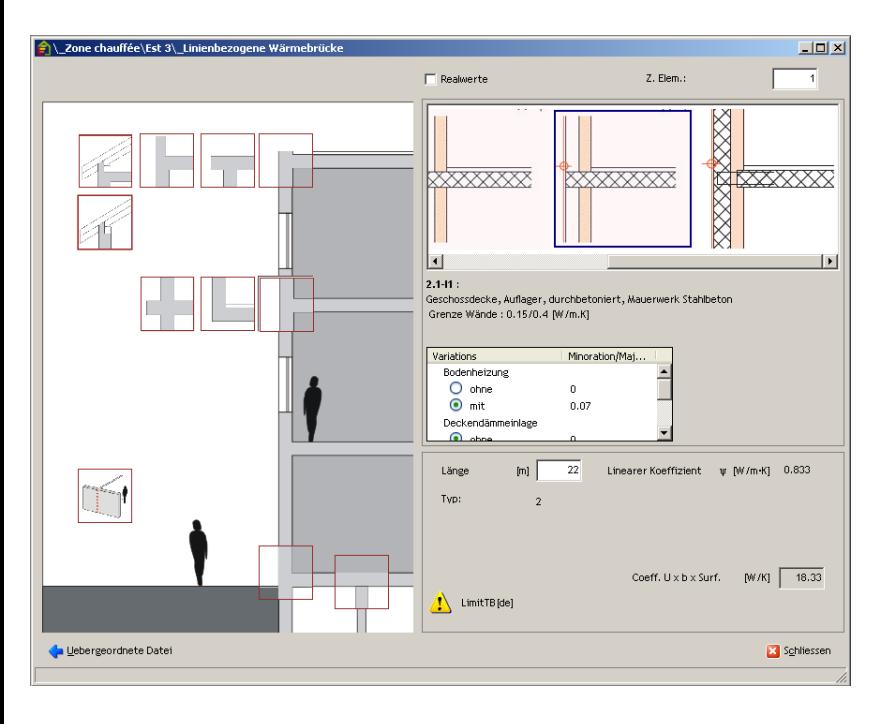

#### Importer depuis Flixo

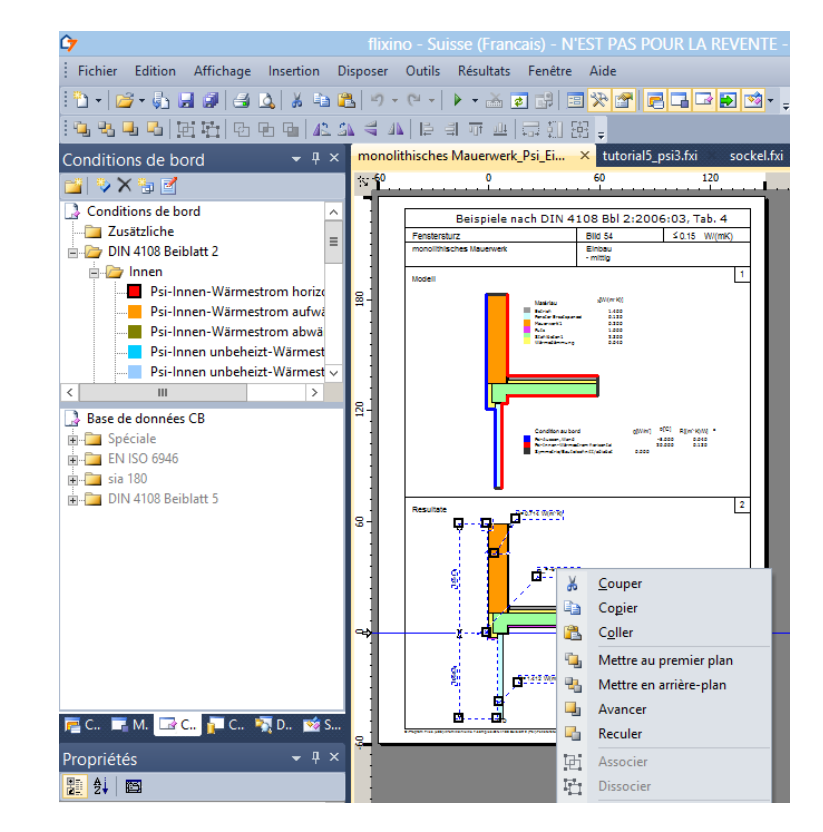

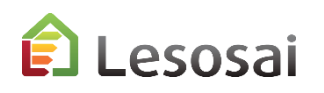

## **Banques de données des constructions**

#### Catalogue des constructions très complet:

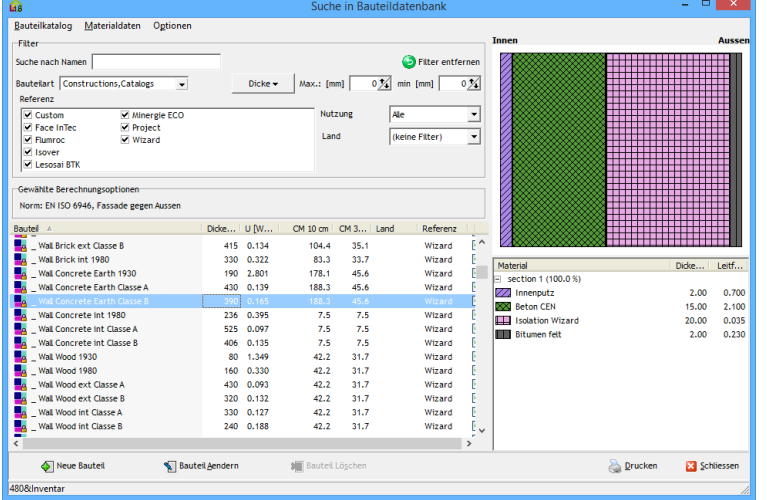

### Base de données des fabricants:

#### Lesosai 2020.0 (build 1519, 64 bits)

Fichier Variantes Résultats Outils Options Affichage Gestion de la licence ?

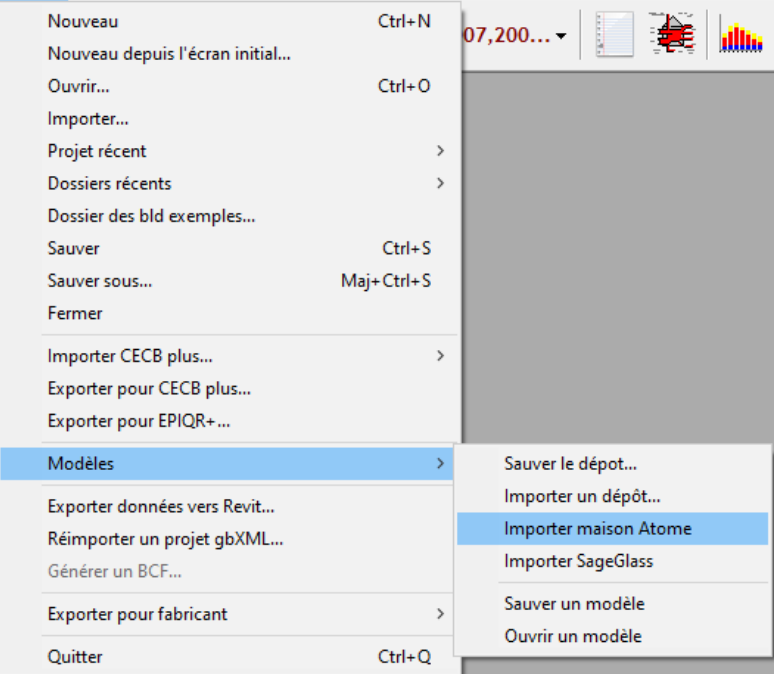

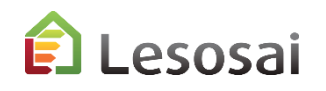

# 8) Export des constructions en format IFC (compatible Lignum)

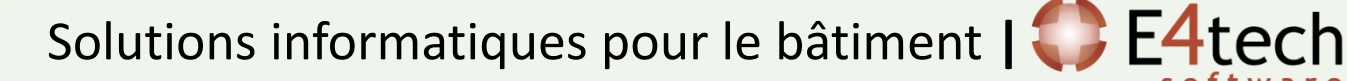

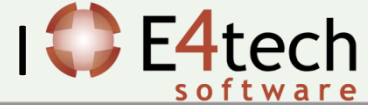

Directement des écrans des constructions vous pouvez l'exporter en format IFC compatible avec Lignum:

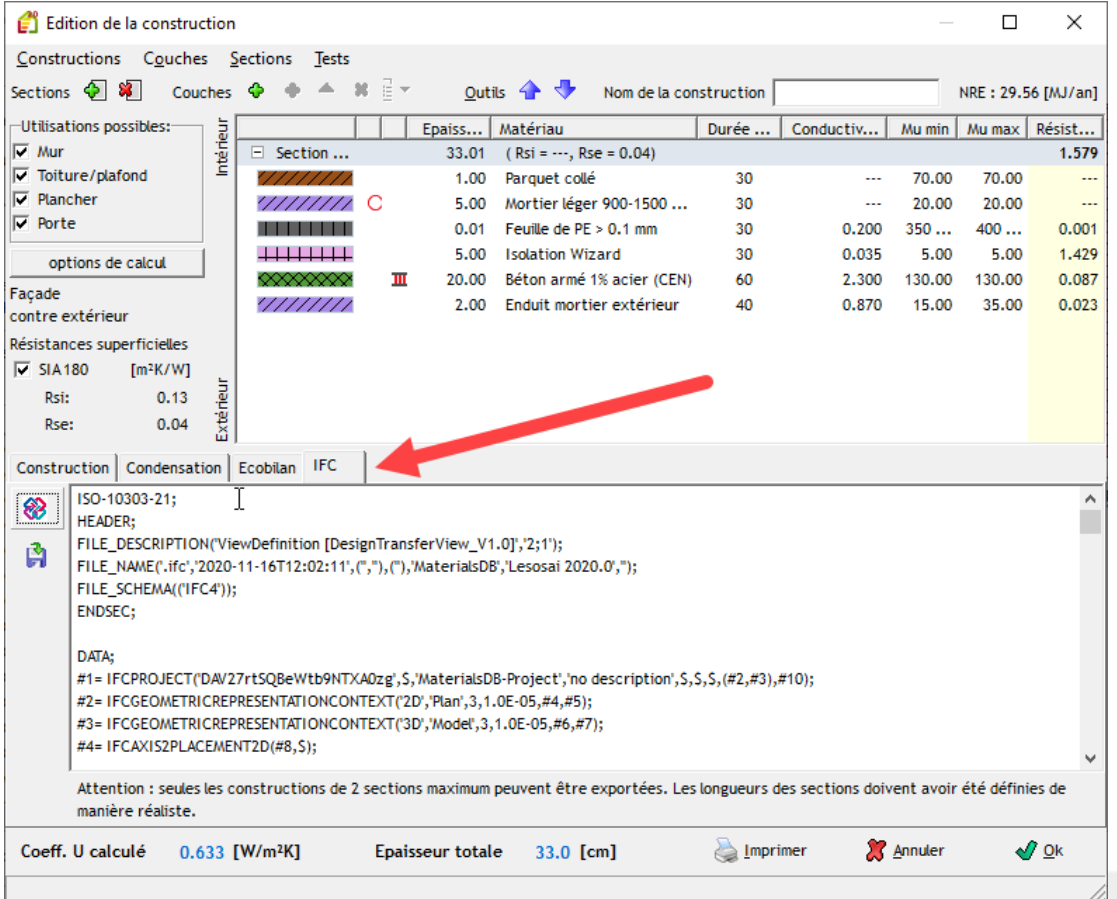

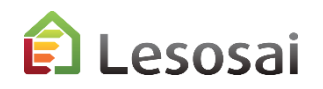

# «Open librairies»: Utilisation dans la plateforme BIM-BEM

Solutions informatiques pour le bâtiment  $\prod_{s \text{ of two tree}}$ 

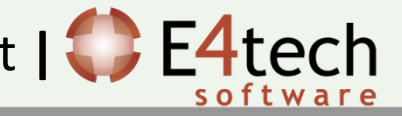

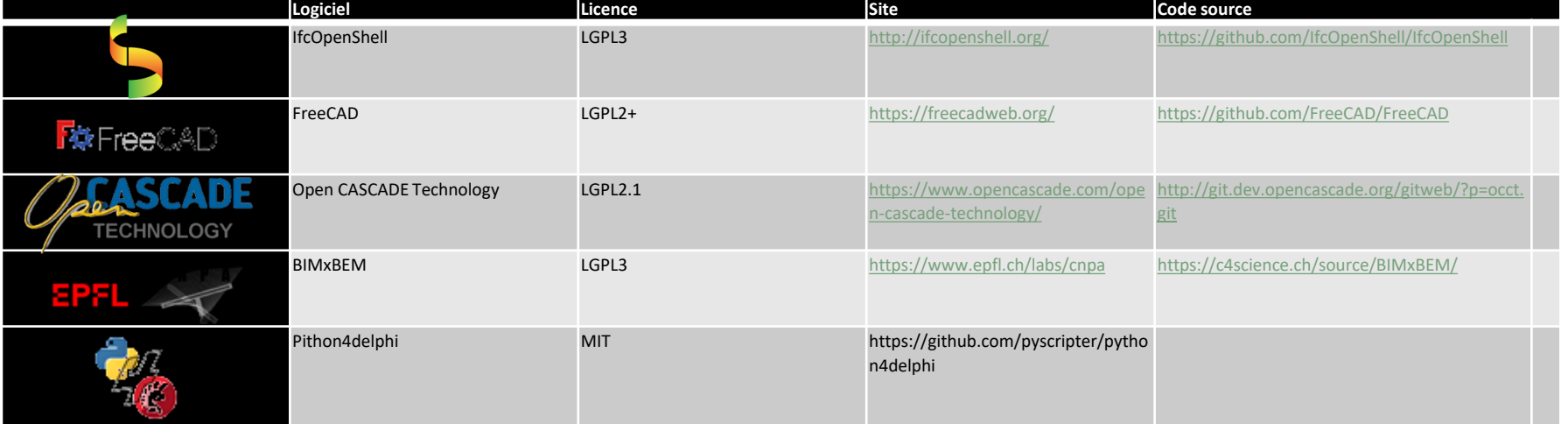

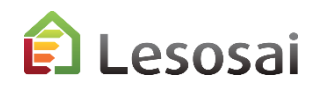

# Autres - Ré-importer le gbXML

Les prochains écrans vous montrent quelles réimportations sont possibles.

Solutions informatiques pour le bâtiment  $\prod_{s \text{ of two tree}}$ 

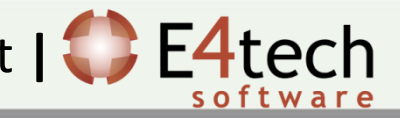

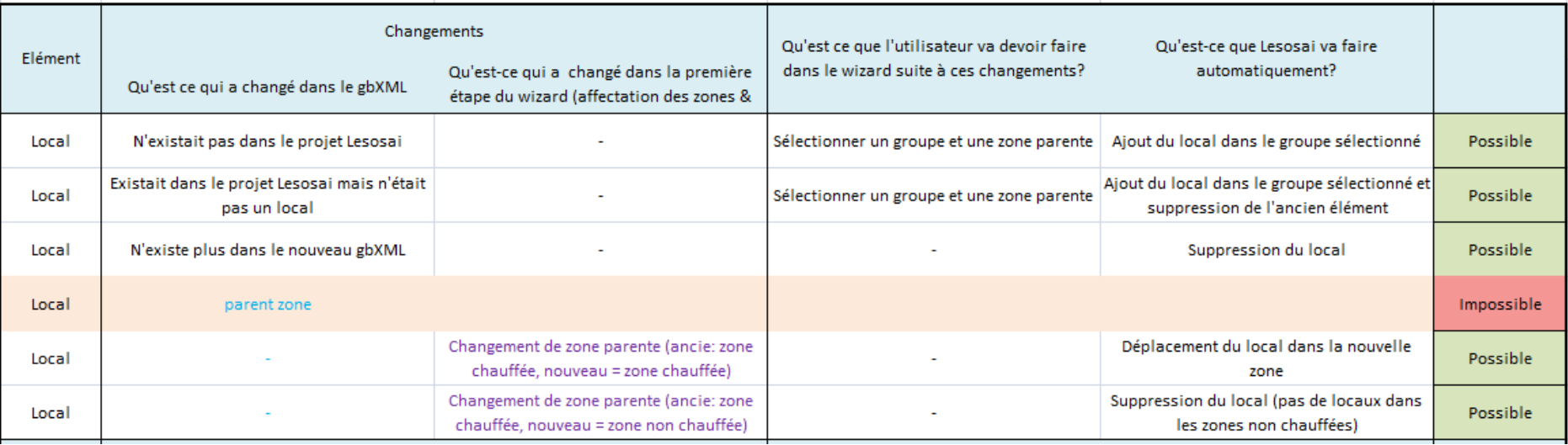

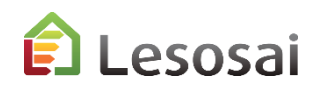

## Les surfaces (enveloppes)

### [Retour à la Légende](#page-1-0)

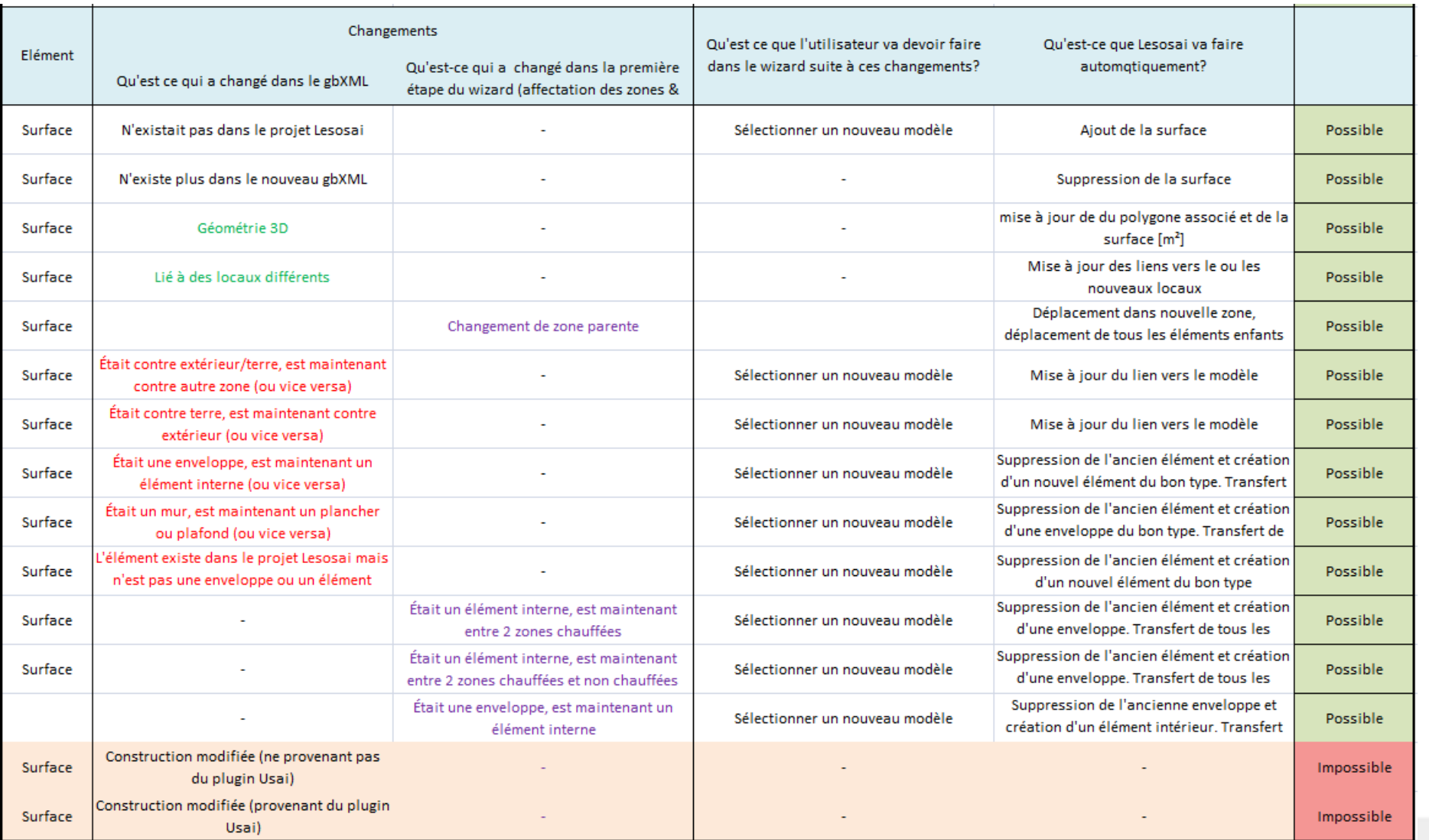

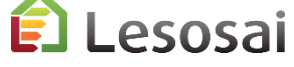

## Fenêtres / portes

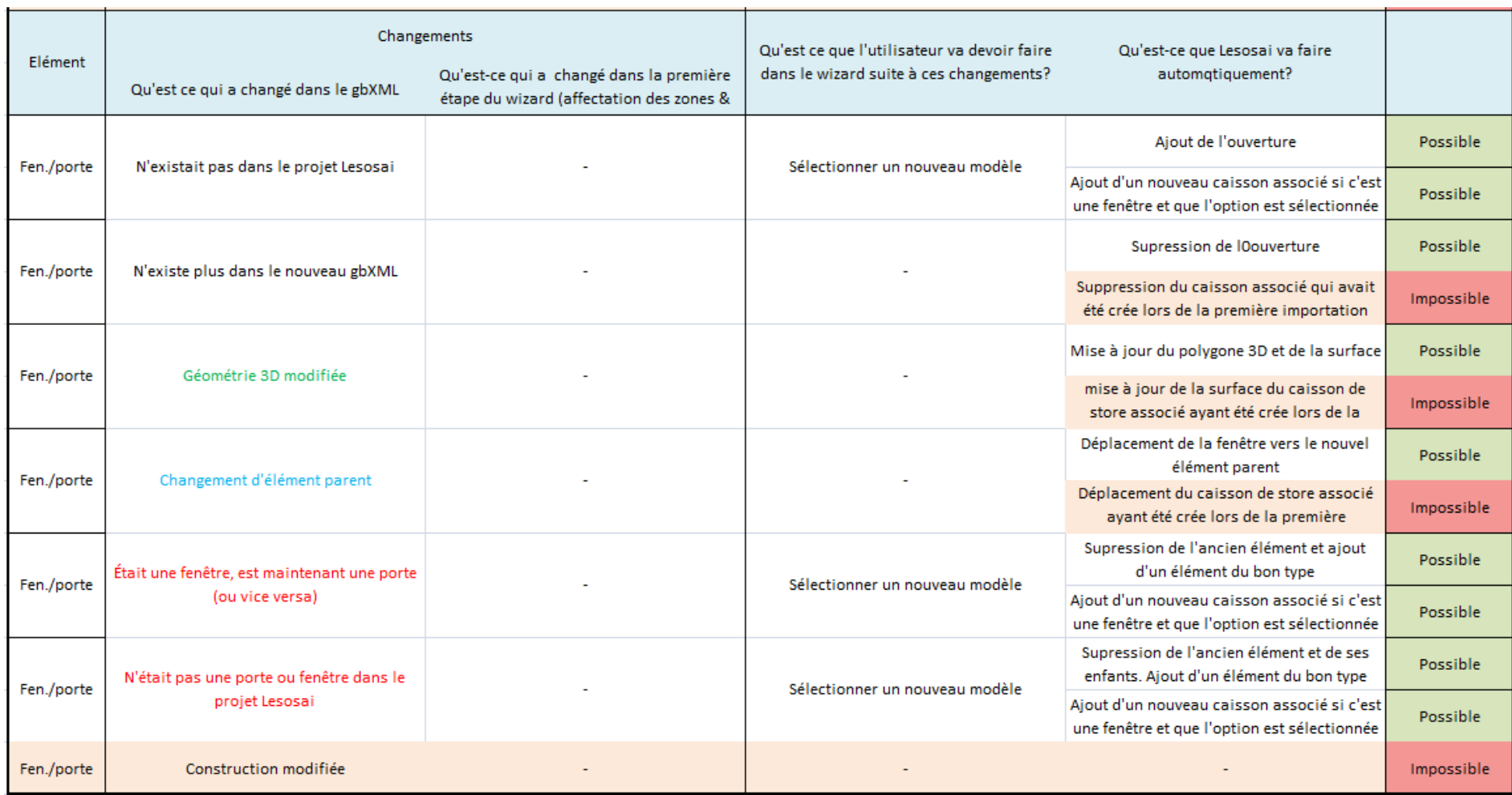

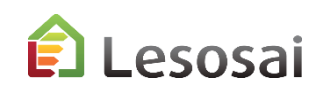

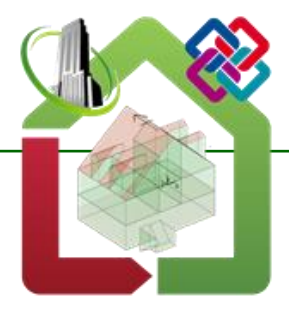

**www.lesosai.com www.e4tech-software.com software@e4tech-software.com**

**E4tech Software S.A., Av. Juste-Olivier 2 – 1006 Lausanne, Suisse**

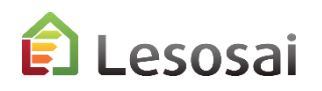